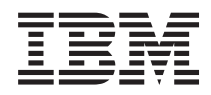

# Systémy IBM - iSeries Distribúcia softvéru - i5/OS a súvisiaci softvér

*Verzia 5, vydanie 4*

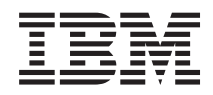

# Systémy IBM - iSeries Distribúcia softvéru - i5/OS a súvisiaci softvér

*Verzia 5, vydanie 4*

#### **Poznámka**

Pred použitím týchto informácií a produktu, ktorého sa týkajú, si prečítajte informácie v časti ["Právne](#page-32-0) [informácie",](#page-32-0) na strane 27.

#### **Ôsme vydanie (február 2006)**

Toto vydanie sa týka verzie 5, vydania 4, modifikácie 0 produktu IBM i5/OS (číslo produktu 5722-SS1) a všetkých nasledujúcich vydaní a modifikácií, ak nie je v nových vydaniach určené inak. Táto verzia nie je určená pre všetky modely RISC (reduced instruction set computer) ani pre všetky modely CISC.

**© Copyright International Business Machines Corporation 1998, 2006. Všetky práva vyhradené.**

## **Obsah**

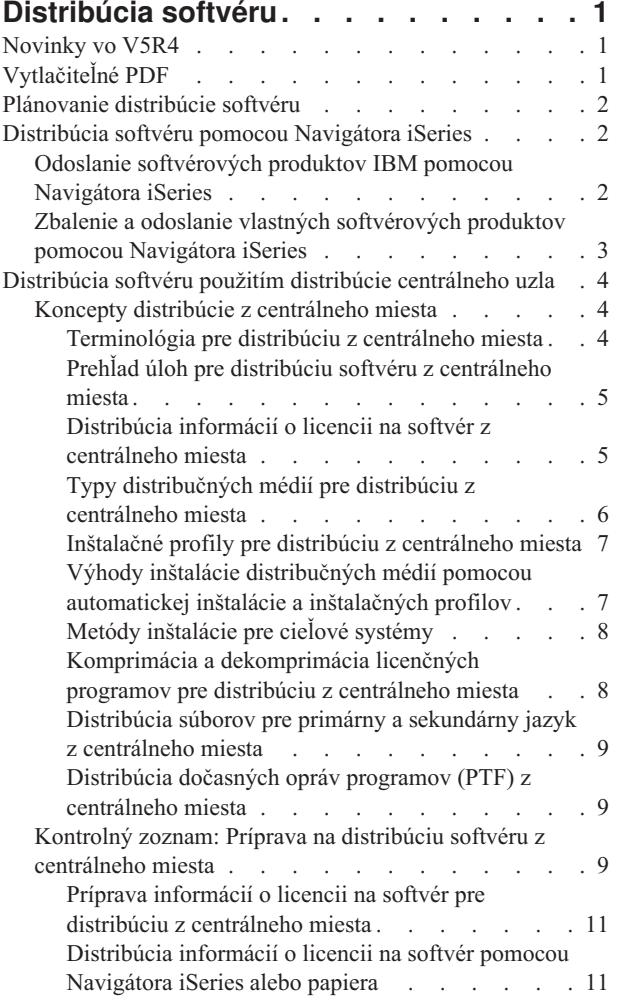

 $\|$ |

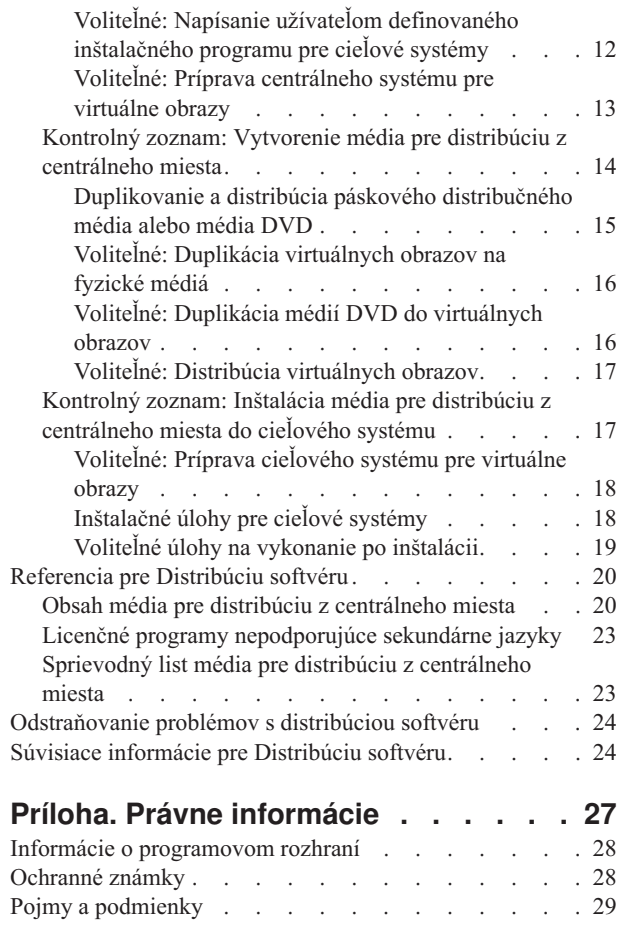

## <span id="page-6-0"></span>**Distribúcia softvéru**

Niekedy je žiaduce duplikovať niektoré alebo všetky programy systému, vrátane operačného systému, na iný systém. |

Môžete tiež duplikovať niektoré alebo všetky programy logického oddielu do iného logického oddielu. Ak to chcete |

vykonať s minimálnou námahou a čo najúčinnejšie, musíte proces naplánovať a zvážiť niektoré dostupné možnosti pre |

distribúciu softvérových produktov. Na distribuovanie podporovaných produktov môžete použiť Navigátor iSeries |

alebo distribúciu z centrálneho miesta. Ako distribučné médium môžete použiť tiež virtuálne obrazy. |

**Poznámka:** Použitím príkladov kódu súhlasíte s podmienkami, uvedenými v časti ["Informácie](#page-30-0) o licencií na kód a právne [vyhlásenia"](#page-30-0) na strane 25. | |

## **Novinky vo V5R4**

Táto téma obsahuje rôzne technické zmeny pre vydanie. |

Ako súčasť krokov pri distribúcii softvéru môžete duplikovať virtuálne obrazy na páskové médiá alebo DVD v |

centrálnom systéme. Viac informácií nájdete v časti "Voliteľné: Duplikácia [virtuálnych](#page-21-0) obrazov na fyzické médiá" na | [strane](#page-21-0) 16. |

## **Ako zistiť, čo je nové alebo zmenené**

Ak chcete vidieť, kde boli vykonané technické zmeny, tieto informácie používajú:

- Obrázok > na vyznačenie začiatku nových alebo zmenených informácií.
- Obrázok « na vyznačenie ukončenia nových alebo zmenených informácií.

Ak chcete získať ďalšie informácie o tom, čo je v tomto vydaní nové alebo zmenené, pozrite si časť Poznámka pre užívateľov.

## **Vytlačiteľné PDF**

Podľa týchto pokynov môžete zobraziť a vytlačiť tieto informácie vo formáte PDF

Ak chcete zobraziť alebo prevziať tento dokument vo verzii PDF, vyberte odkaz [Distribúcia](rzai4.pdf) softvéru (približne 30 strán).

Možno budete chcieť vytlačiť len špecifické referenčné informácie, týkajúce sa distribúcie softvéru z centrálneho miesta.

- v "Obsah média pre distribúciu z [centrálneho](#page-25-0) miesta" na strane 20
- v "Licenčné programy [nepodporujúce](#page-28-0) sekundárne jazyky" na strane 23
- v ["Sprievodný](#page-28-0) list média pre distribúciu z centrálneho miesta" na strane 23

Môžete tiež zobraziť alebo prevziať túto súvisiacu tému:

Inštalácia, aktualizácia alebo vymazanie i5/OS a súvisiaceho softvéru

### **Uloženie súborov PDF**

Ak chcete uložiť PDF vo vašej pracovnej stanici za účelom prezerania alebo tlače:

- 1. Pravým tlačidlom kliknite na PDF vo vašom prehliadači (pravým tlačidlom kliknite na odkaz hore).
- 2. Kliknite na voľbu, ktorá lokálne uloží súbor PDF.
- 3. Prejdite do adresára, kde chcete uložiť súbor PDF.

|

<span id="page-7-0"></span>4. Kliknite na tlačidlo **Uložiť**.

## **Prevzatie programu Adobe Reader**

- Na zobrazenie alebo tlač týchto súborov PDF musíte mať vo vašom systéme nainštalovaný program Adobe Reader. |
- Jeho kópiu môžete zdarma prevziať z webovej lokality [spoločnosti](http://www.adobe.com/products/acrobat/readstep.html) Adobe |
- | (www.adobe.com/products/acrobat/readstep.html)  $\ddot{\bullet}$ .

## **Plánovanie distribúcie softvéru**

Na distribuovanie softvéru môžete použiť Navigátor iSeries alebo distribúciu z centrálneho miesta. Nástroj, ktorý by ste | mali použiť na distribúciu, závisí od množstva a typu softvéru, ktorý chcete distribuovať. |

#### **Kedy použiť Navigátor iSeries**

Navigátor iSeries vám umožňuje v zdrojovom serveri i5/OS logicky zoskupiť viacero programov a súborov a | distribuovať tieto objekty do jedného alebo viacerých cieľových serverov i5/OS. Je to najrýchlejší a najefektívnejší |

spôsob distribúcie jedného alebo viacerých licenčných programov, vašich vlastných softvérových produktov, opráv  $\blacksquare$ 

alebo užívateľských knižníc. |

#### **Kedy použiť distribúciu z centrálneho miesta**

Distribúcia centrálneho uzla sa najčastejšie používa na distribúciu softvéru pre aktualizáciu celého systému alebo |

softvéru logického oddielu. Toto obyčajne zahŕňa kolekciu softvéru, napríklad operačný systém i5/OS, dočasné opravy |

programov (PTF), licenčné programy IBM, licenčné programy od iných spoločností ako IBM a užívateľské knižnice. |

Pomocou distribúcie z centrálneho miesta môžete distribuovať tiež softvér logického oddielu do viacerých serverov, |

ktoré môžu alebo nemusia mať oddiely. |

### **Čo spraviť ako ďalšie:**

- v "Distribúcia softvéru pomocou Navigátora iSeries"
- v ["Distribúcia](#page-9-0) softvéru použitím distribúcie centrálneho uzla" na strane 4

## **Distribúcia softvéru pomocou Navigátora iSeries**

Navigátor iSeries vám umožňuje v zdrojovom serveri alebo logickom oddiele i5/OS logicky zoskupiť viacero |

programov a súborov a distribuovať tieto objekty do jedného alebo viacerých serverov alebo logických oddielov i5/OS. | Je to najrýchlejší a najefektívnejší spôsob distribúcie jedného alebo viacerých licenčných programov, vašich vlastných | softvérových produktov, opráv alebo užívateľských knižníc.

## **Odoslanie softvérových produktov IBM pomocou Navigátora iSeries**

Pomocou Navigátora iSeries môžete odosielať softvérové produkty IBM z jedného servera alebo logického oddielu | i5/OS do iného servera alebo logického oddielu i5/OS. |

Ak chcete odoslať a nainštalovať produkty IBM, vykonajte tieto úlohy:

- 1. V okne **Navigátora iSeries** rozviňte položku **Riadiaca centrála**.
- 2. Rozviňte **Koncové systémy**.
- 3. Rozviňte systém.

|

- 4. Rozviňte **Konfigurácia a servis**.
- 5. Rozviňte **Inventár softvéru**.
- 6. Vyberte buď **Nainštalované produkty**, alebo **Podporované produkty**.
- 7. V pravej časti okna kliknite pravým tlačidlom myši na produkt, ktorý chcete odoslať a nainštalovať. Vyberte **Poslať a inštalovať**. Poslať a inštalovať môžete iba produkty, ktorých stav je Nainštalované alebo Riadené.
- 8. Postupujte podľa pokynov sprievodcu pre odoslanie a inštaláciu produktu.
- **2** Systémy IBM iSeries: Distribúcia softvéru i5/OS a súvisiaci softvér

<span id="page-8-0"></span>V okne Navigátora iSeries je dostupná detailná pomoc k úlohám. V ponukovej lište kliknite na **Pomoc** a vyberte **Témy pomoci**. Výberom **Čo môžem robiť s . . .?** sa zobrazia informácie o tom, čo môžete vykonať a kde v Navigátore iSeries sa musíte vtedy nachádzať.

## **Zbalenie a odoslanie vlastných softvérových produktov pomocou Navigátora iSeries**

- Pomocou Navigátora iSeries môžete zbaliť a odoslať vaše vlastné softvérové produkty z jedného servera alebo |
- logického oddielu i5/OS do iného servera alebo logického oddielu i5/OS. |

Balenie produktov vám umožňuje vytvoriť z vašich aplikačných programov zbalený produkt, ktorý sa inštaluje a udržiava rovnakým spôsobom ako licenčné programy IBM. Keď je vaša aplikácia zabalená ako produkt, môžete manažovať všetky objekty pre túto aplikáciu ako jednu entitu. Na zbalenie vašich vlastných produktov je dostupných viacero metód:

- Funkcia pre produkty a balíky v Navigátore iSeries.
- **·** Licenčný program IBM System Manager for i5/OS
	- Rozhrania API softvérových produktov

Jednou z výhod zbalenia vašej aplikácie pomocou Navigátora iSeries je, že je súčasťou operačného systému i5/OS a preto nevyžaduje žiadne dodatočné náklady. Pomocou Navigátora iSeries môžete distribuovať vaše aplikácie a opravy rovnako, ako distribuujete licenčné programy i5/OS. Vaše opravy môžete sledovať rovnako, ako sledujete opravy IBM. Definícia produktu obsahuje všetky informácie, ktoré potrebujete na odoslanie a inštaláciu produktu do viacerých systémov.

Pred zabalením alebo skonvertovaním vašej aplikácie do produktu, ktorý váš server rozozná ako produkt, musíte vytvoriť definíciu produktu. Zdrojový systém, v ktorom vytvárate definíciu produktu sa používa na manažovanie produktu. Ak chcete zabaliť a distribuovať produkt, vykonajte toto:

- 1. Podľa týchto krokov vytvorte definíciu produktu:
	- a. V Navigátore iSeries rozviňte položku **Riadiaca centrála**.
	- b. Rozviňte **Definície**.
	- c. Pravým tlačidlom myši kliknite na **Produkt** a vyberte **Nová definícia**.
	- d. Postupujte podľa pokynov sprievodcu pre vytvorenie novej definície produktu. Zdrojový systém, v ktorom vytvárate definíciu produktu Centrálneho riadenia sa používa na manažovanie produktu.

V časti sprievodcu môžete určiť, že chcete vyzvať užívateľov, aby pri inštalácii produktu akceptovali licenčnú zmluvu. V dialógovom okne Pridať licenčné dokumenty pridajte licenčné dokumenty. Informácie o spôsobe vytvárania týchto licenčných dokumentov nájdete v časti Generovanie online softvérových zmlúv pre vaše produkty.

- 2. Nainštalujte produkt do zdrojového systému.
- 3. Podľa týchto krokov odošlite a nainštalujte produkt do ostatných systémov:
	- a. V Navigátore iSeries rozviňte položku **Riadiaca centrála**.
	- b. Rozviňte **Definície**.
	- c. Vyberte **Produkt**.
	- d. Pravým tlačidlom myši kliknite na definíciu produktu, ktorý chcete odoslať a nainštalovať do cieľového systému a vyberte **Odoslať a nainštalovať**.
	- e. Postupujte podľa pokynov sprievodcu pre inštaláciu definície produktu do cieľového systému. Po kliknutí na tlačidlo **Dokončiť** sa produkt odošle a nainštaluje do cieľového systému a stav sa zmení z **Nainštalovaný** na **Manažovaný**.

#### **Poznámka:**

- v Môžete odoslať a nainštalovať len definície produktov, ktoré majú stav **Nainštalovaný** alebo **Manažovaný**.
- v Pri odoslaní a nainštalovaní produktu sa odosielajú len aplikované opravy.

<span id="page-9-0"></span>Pretože je produkt nainštalovaný v zdrojovom systéme, produkt je možné manažovať. Stav **Manažovaný** znamená, že definíciu produktu už nie je možné zmeniť. Ak chcete vykonať zmeny produktu pre aktuálne vydanie, musíte vygenerovať opravu.

Po nainštalovaní produktu do zdrojového systému môžete pre tento produkt generovať opravy. Informácie o tomto |

procese nájdete v časti Generovanie opráv pre nainštalované produkty pomocou Riadiacej centrály. |

V okne Navigátora iSeries je dostupná detailná pomoc k úlohám. Kliknite na **Pomoc** z ponukovej lišty a vyberte **Témy pomoci**. Výberom **Čo môžem robiť s . . .?** sa zobrazia informácie o tom, čo môžete vykonať a kde v Navigátore iSeries sa musíte vtedy nachádzať.

#### **Čo spraviť ako ďalšie:** |

Po zbalení a odoslaní vašich softvérových produktov môžete odoslať opravy, ktoré ste vygenerovali. Špecifické |

informácie nájdete v časti Odoslanie a inštalácia opráv. |

## **Distribúcia softvéru použitím distribúcie centrálneho uzla**

Distribúcia z centrálneho miesta je proces duplikovania softvéru jedného servera alebo logického oddielu a jeho distribuovania do viacerých serverov alebo oddielov. | |

- Tento mechanizmus je obzvlášť užitočný a pohodlný, ak je vaša sieť rozsiahla a vy chcete, aby boli všetky servery alebo |
- l logické oddiely i5/OS vo vašom výpočtovom prostredí identické. Znižovaním počtu krokov v inštalačných procedúrach
- pre cieľové systémy šetrí proces distribúcie centrálneho uzla váš čas, námahu a výdavky.Ak napríklad pred |
- distribuovaním vášho softvéru aplikujete v zdrojovom systéme kumulatívny balík PTF, ušetríte čas, pretože nemusíte |
- rovnaký balík aplikovať v cieľových systémoch. |

Ak plánujete distribuovať softvér aktualizácie celého systému, vrátane užívateľských údajov, iba na jeden server, prejdite na tému Migrácie údajov.

Jeden alebo viac licenčných programov môžete distribuovať aj použitím CD-ROM. Pokyny pre vytváranie CD-ROM pre distribúciu nájdete v dokumente Using CD-ROM in [Distributing](http://www-1.ibm.com/servers/eserver/iseries/optical/cdrom/cddist.htm) iSeries Software ...

## **Koncepty distribúcie z centrálneho miesta**

Distribúcia z centrálneho miesta je proces duplikovania softvéru jedného servera iSeries alebo softvéru logického | oddielu a jeho distribuovania do viacerých serverov iSeries. |

## **Terminológia pre distribúciu z centrálneho miesta**

Toto sú špecifické výrazy pre distribúciu centrálneho uzla.

Viac pojmov a konceptov nájdete v glosári Informačného centra iSeries. |

#### **distribúcia z centrálneho miesta**

Proces duplikovania softvéru jedného servera alebo logického oddielu a jeho distribuovania do viacerých serverov a logických oddielov.

#### **centrálny systém**

| |

| | | | |

| | Server iSeries, ktorý má oprávnenie na prijímanie médií dodávaných od IBM. V sieti distribuovaných systémov je centrálny systém zvyčajne definovaný, aby bol v komunikačnej sieti ohniskom pre výstrahy, návrh aplikácií a úlohy riadenia siete. Centrálny systém môže tiež distribuovať licenčné programy do iných serverov, ktoré fungujú nezávisle od centrálneho systému. Tieto systémy sú však závislé na centrálnom systéme kvôli distribúcii licenčných programov.

#### **rozšírenie celého systému**

Nová verzia operačného systému i5/OS, ktorá môže obsahovať iné licenčné programy IBM, licenčné programy od iných spoločností ako IBM, dočasné opravy programov (PTF) a aplikácie, ktoré napísali zákazníci.

#### <span id="page-10-0"></span>**produkty vyžadujúce kľúč**

Licenčné programy, ktoré vyžadujú licenčný kľúč. Tieto produkty majú typ zhody \*KEYED.

#### **štandardné produkty**

Licenčné programy, ktoré obsahujú licenčné informácie, no nevyžadujú licenčný kľúč. Tieto produkty majú typ zhody \*WARNING alebo \*OPRACTION.

#### **cieľový systém**

| | | |

| | |

Server, ktorý závisí od distribúcie licenčného interného kódu, operačného systému i5/OS a licenčných programov z centrálneho systému. Tieto systémy môžu byť bez obsluhy. Cieľové systémy môžu byť časťou komunikačnej siete distribuovaných systémov alebo môžu pracovať nezávisle od centrálneho systému, ale spoliehajú sa na centrálny systém pri distribúcii licenčných programov a pri vývoji a údržbe aplikácií.

### **Prehľad úloh pre distribúciu softvéru z centrálneho miesta**

- Tieto informácie obsahujú prehľad úloh pre distribúciu softvéru z centrálneho systému. |
	- 1. Pripravte distribúciu softvéru z centrálneho systému. Najprv musíte vybrať typ distribučných médií, ktoré sa majú použiť, inštalačný profil a metódu inštalácie pre cieľové systémy. Potom možno budete chcieť napísať užívateľom definovaný inštalačný program na elimináciu inštalačných úloh pre operátorov na cieľových systémoch. Nakoniec sa presvedčte, či je centrálny systém a cieľové systémy pripravené na distribúciu.
	- 2. Distribučné média vytvorte použitím voľby 40 z ponuky GO LICPGM.
		- a. Nasleduje zoznam úloh dokončených použitím voľby 40:
			- 1) Ukončite všetky podsystémy.
			- 2) Uložte licenčný interný kód, operačný systém i5/OS, údaje konfigurácie systému, bezpečnostné objekty, objekty správcu systémových prostriedkov (SRM) a užívateľské profily.
			- 3) Uložte knižnicu QGPL. Táto knižnica obsahuje užívateľom definovaný inštalačný program s názvom QLPUSER.
			- 4) Uložte knižnicu QUSRSYS.
		- 5) Uložte licenčné programy, ktoré chcete distribuovať. Na obrazovke Save Licensed Program vyberte licenčné programy, ktoré chcete distribuovať. Voľby Extended Base Support a Extended Base Directory Support sú vopred vybraté, pretože sú vyžadované.
			- b. Po dokončení voľby 40 uložte na distribučné médiá ďalšie objekty. Napríklad môžete uložiť knižnice, užívateľské adresáre a súbory sekundárneho jazyka. Ak napíšete užívateľom definovaný inštalačný program, môžete ho použiť na obnovu týchto ďalších knižníc a objektov.
	- 3. Distribučné médiá nainštalujte na cieľové systémy.

Objekty, ktoré nechcete distribuovať do cieľových systémov, nevkladajte do knižníc QGPL a QUSRSYS na centrálnom systéme.

#### **Distribúcia informácií o licencii na softvér z centrálneho miesta**

Pre softvérové produkty, ktoré používajú správu licencií i5/OS, môžete distribuovať informácie o licencii. |

Informácie o licenciách pri týchto produktoch obsahujú fronty správ na prijímanie správ, indikátor narušenia protokolu, limit použití a kľúče k softvérovej licencii. Aktuálny zoznam užívateľov licencií sa z centrálneho systému do cieľových systémov nedistribuuje.

Ak chcete zobraziť zoznam softvérových produktov a funkcií, ktoré používajú správu licencií, spustite príkaz WRKLICINF (Work with License Information).

Všetky informácie o softvérových licenciách pre všetky cieľové systémy môžete zahrnúť do vašich distribučných médií. Príslušné informácie o licenciách sa pre každý cieľový systém zavedú automaticky ako súčasť procesu inštalácie.

- Nastavenie limitu použití sa líši v závislosti od typu distribuovaného produktu. Pred vytvorením distribučného média |
- musí byť v centrálnom systéme nastavený limit použitia pre štandardné produkty, ktoré obsahujú informácie o licencii. |
- Potom bude automaticky zahrnutý do distribučných médií a bude sa distribuovať do cieľových systémov. Pri |
- zakľúčovaných produktoch je limit použití súčasťou licenčného kľúča. Každý zakľúčovaný produkt na každom cieľovom |

<span id="page-11-0"></span>systéme vyžaduje jedinečný kľúč, aby produkt mohol byť spustený na cieľových systémoch. Preto musíte pred | vytvorením distribučného média pridať na distribučné médium všetky licenčné kľúče pre všetky cieľové systémy. |

#### **Kedy distribuovať informácie o licencii pre licenčné programy** |

Vhodný čas na distribuovanie informácií o licenciách pre licenčné programy je vtedy, keď nainštalujete nové licenčné obdobie pre takýto program.  $\blacksquare$ |

*Licenčné obdobie* je časový úsek, počas ktorého trvá autorizovaný limit použití pre licenčný program. Limit použití | môže zahŕňať verziu, vydanie alebo modifikačnú úroveň. |

Napríklad, ak je licenčné obdobie pre produkt X určené podľa verzie, autorizovaný limit použití platí pre celú verziu produktu. Keď boli pre produkt X nainštalované informácie o licenciách, nebudú sa inštalovať znova, kým nebude distribuovaná nová verzia produktu X. Tieto pôvodné informácie o licenciách sa uchovávajú na cieľových systémoch aj | vtedy, keď boli nainštalované nové úrovne vydaní alebo modifikácií. Keď sa bude distribuovať nová verzia produktu X, | na cieľových systémoch môže byť potrebné zmeniť limit použití. | | |

#### **Softvérový licenčný kľúč** |

Súbor licenčných kľúčov obsahuje kľúče k softvérovej licencii, ktorú chcete distribuovať. |

Keď použijete voľbu 40 (Create a distribution media) v ponuke GO LICPGM alebo vykonáte príkaz SAVSYS (Save |

System), systém pridá súbor na distribučné médium. Súbor QALZALPKEY sa z cieľových systémov vymaže po |

zavedení licenčných kľúčov. |

Varovná správa, v ktorej sa uvádza dátum, kedy uplynie tolerančné obdobie, bude odoslaná do frontu správ každý deň, | v ktorom sa zakľúčovaný produkt použije. Správa sa posiela do frontu správ QSYSOPR a do všetkých ostatných | frontov správ, ktoré ste definovali prostredníctvom príkazu CHGLICINF (Change License Information). |

### **Súvisiace informácie**

Nastavenie limitu použitia

### **Typy distribučných médií pre distribúciu z centrálneho miesta**

Typy distribučných médií, dostupné pre centrálny systém pri distribúcii z centrálneho miesta, sú katalóg obrazov | (optických alebo páskových), páska, DVD (Digital Video Disc) a CD-ROM. |

Každé distribučné médium má svoje výhody a nevýhody. Určite, ktoré médiá vyhovujú vášmu operačnému prostrediu.

#### **Katalóg obrazov**

|

| |

| | |

Toto médium vyžaduje diskový priestor na uchovávanie všetkých virtuálnych obrazov vytvorených v centrálnom systéme a distribuovaných do cieľových systémov. Ak máte dostatok úložného priestoru a cieľový systém je verzie V5R2, V5R3 alebo V5R4, táto voľba je efektívna a pohodlná. Najprv pripravte centrálny systém na distribúciu virtuálnych obrazov, potom vytvorte distribučné médiá a distribuujte ich pomocou FTP. Môžete vytvoriť tiež DVD pre distribúciu centrálneho uzla a potom pridať toto DVD do katalógu obrazov a distribuovať ho pomocou FTP. Alebo môžete vytvoriť virtuálne obrazy, skonvertovať ich na DVD, CD-ROM alebo pásky a distribuovať fyzické médiá. Používanie virtuálnych obrazov ako médií distribúcie centrálneho uzla vám poskytuje flexibilitu a je zvlášť užitočné pre overovanie optických médií, inštalácie bez obsluhy a aktualizácie softvéru v sieti.Viac informácií o požiadavkách pri používaní katalógov obrazov ako distribučného média pre distribúciu z centrálneho miesta nájdete v časti Príprava pre virtuálny optický úložný priestor.

**Páska** Vysokorýchlostná páska je najrýchlejším spôsobom distribúcie softvéru pre aktualizáciu celého systému alebo softvéru logického oddielu. Páskový harvdér a médiá sú však drahšie ako hardvér a médiá DVD.

**DVD** DVD je pomalší ako vysokorýchlostná páska, ale z hľadiska nákladov je efektívnejší.

#### **CD-ROM**

Informácie o používaní len médií CD-ROM ako distribučných médií pre distribúciu z centrálneho miesta nájdete v časti [Používanie](http://www-1.ibm.com/servers/eserver/iseries/optical/cdrom/cddist.htm) CD-ROM pri distribúcii softvéru iSeries.

### <span id="page-12-0"></span>**Inštalačné profily pre distribúciu z centrálneho miesta**

- IBM dodáva štyri inštalačné profily, pomocou ktorých môžete nainštalovať distribučné médium do cieľových systémov. |
- Tieto profily môžete taktiež prispôsobiť, aby zodpovedali vašim špecifickým potrebám. |

Inštalačné profily obsahujú úlohy, ktoré chcete vykonať počas procesu inštalácie. Prinášajú do procesu automatickej inštalácie mnoho výhod. Voľby, ktoré vykonáte pri tvorbe inštalačného profilu, majú vplyv iba na cieľové systémy, nie na centrálny systém. Môžete použiť jeden z profilov od spoločnosti IBM, alebo môžete tieto profily prispôsobiť, aby lepšie zodpovedali vašim potrebám.

## **Inštalačné profily IBM**

IBM poskytuje inštalačné profily, ktoré sú vhodné pre takmer každú situáciu. Nasleduje zoznam inštalačných profilov |

zoradený postupne od najpoužívanejších profilov. Tento zoznam obsahuje popisy profilov a osobitné činitele, ktoré sú k | nim pridružené a ktoré je treba vziať do úvahy. |

#### **Nahradiť aktuálne vydanie (QRPLRELLVL)**

Túto voľbu použite na distribúciu softvéru, ktorý sa podieľa na aktualizácii celého systému. Systém nahradí licenčné programy, ktoré majú rovnakú verziu, vydanie a modifikáciu ako na médiách.

#### **Inštalovať nový systém (QINSNEWSYS)**

Túto voľbu použite na distribúciu softvéru, ktorý sa podieľa na aktualizácií celého systému na nový cieľový systém. To znamená, že pomocou distribúcie z centrálneho miesta môžete nainštalovať nový server iSeries. Alebo môžete túto voľbu použiť na distribúciu softvéru logického oddielu. Cieľové systémy už musia mať nainštalovanú aktuálnu úroveň licenčného interného kódu.

#### **Nahradiť aktuálne vydanie IBM (QIBMRPLRLS)**

Túto voľbu použite na distribúciu softvéru, ktorý sa podieľa na aktualizácii celého systému. Systém nenahradí licenčné programy, ktoré majú rovnakú verziu, vydanie a modifikáciu ako na médiách.

#### **Zmeniť primárny jazyk (QCHGPRILNG)**

Ak plánujete distribuovať softvér podieľajúci sa na aktualizácii celého systému alebo softvér logického oddielu a chcete zmeniť primárny jazyk, použite profil Nahradiť aktuálne vydanie alebo profil Nahradiť aktuálne vydanie IBM. Ak plánujete len zmeniť primárny jazyk cieľového systému, pozrite si časť Úvahy pre zmenu primárneho jazyka.

### **Prispôsobené inštalačné profily IBM** |

Ak chcete vytvoriť svoj vlastný inštalačný profil alebo prispôsobiť inštalačné profily dodané spoločnosťou IBM, z |

ponuky GO LICPGM vyberte voľbu 41 (Work with installation profiles). Pre prácu s inštalačnými profilmi musíte mať oprávnenie \*CHANGE pre súbor QALPAUTO v knižnici QUSRSYS. | |

### **Výhody inštalácie distribučných médií pomocou automatickej inštalácie a inštalačných profilov**

Použitie inštalačného profilu na inštaláciu média, ktoré obsahuje licenčné programy a aplikačné programy, má viacero | výhod. |

- v Obmedzia alebo eliminujú sa úlohy, ktoré musia vykonávať operátori v cieľových systémoch (okrem pripojenia | distribučného média). |
- v Môžete vytvoriť prispôsobené inštalačné profily na riadenie inštalácie v cieľových systémoch. |
- v Máte možnosť reštartovať systém po zlyhaní, vrátane vynechania častí inštalácie, ktoré boli úspešné.
- | · Obmedzia alebo eliminujú sa správy počas inštalácie.
- | · Pomocou užívateľom definovaného inštalačného programu môžete nainštalovať aplikácie alebo po úspešnej inštalácii systém ďalej prispôsobiť. |

Pri použití inštalačného profilu sa eliminujú tieto úlohy operátora:

- Výber voľby na inštaláciu operačného systému
- v Potvrdenie inštalácie operačného systému
- <span id="page-13-0"></span>• Výber jazykovej charakteristiky
- Potvrdenie jazykovej charakteristiky
- Výber volieb inštalácie
- Výber volieb IPL

|

|  $\blacksquare$ 

#### **Súvisiace koncepty**

- "Metódy inštalácie pre cieľové systémy"
- Automatická inštalácia a manuálna inštalácia sú dve metódy inštalácie distribučného média do cieľových systémov.
- Tieto informácie vám pomôžu pri rozhodovaní, ktorú metódu inštalácie zvoliť. |

## **Metódy inštalácie pre cieľové systémy**

- Automatická inštalácia a manuálna inštalácia sú dve metódy inštalácie distribučného média do cieľových systémov. |
- Tieto informácie vám pomôžu pri rozhodovaní, ktorú metódu inštalácie zvoliť. |

#### **Automatická inštalácia**

Automatická inštalácia znamená, že operátori cieľových systémov jednoducho zavedú distribučné médiá podľa výziev. Je to najbežnejšie používaná metóda, pretože vám umožňuje použitie inštalačných profilov a užívateľom definovaného inštalačného programu.

Inštalačný profil môžete použiť na inštaláciu médií, ktoré obsahujú licenčné programy, opravy (PTF) a aplikačné programy. Inštalačné profily eliminujú dodatočné úlohy pre operátorov cieľových systémov a umožnia vám prispôsobiť si proces inštalácie.

Možno budete chcieť napísať užívateľom definovaný inštalačný program pre distribuovanie zákazníkom napísaných aplikácií a eliminovať dodatočné úlohy pre operátorov cieľových systémov.

#### **Manuálna inštalácia**

Manuálnu inštaláciu použite len ak potrebujete pridať diskovú pamäť do cieľových systémov.

#### **Súvisiace koncepty**

"Výhody inštalácie [distribučných](#page-12-0) médií pomocou automatickej inštalácie a inštalačných profilov" na strane 7 Použitie inštalačného profilu na inštaláciu média, ktoré obsahuje licenčné programy a aplikačné programy, má viacero výhod.

#### **Komprimácia a dekomprimácia licenčných programov pre distribúciu z centrálneho miesta**

Pred vytvorením distribučného média zvážte tieto informácie o komprimovaní a dekomprimovaní objektov: |

Keď licenčné programy skomprimujete, získate niekoľko výhod, vrátane úspory úložného priestoru.Keď vytvárate distribučné médiá pre distribúciu centrálneho uzla, môžete nechať všetky licenčné programy, ktoré sa často používajú, dekomprimované. Alebo môžete niektoré licenčné programy distribuovať skomprimované a niektoré programy zasa dekomprimované.

- Pred vytvorením distribučného média zvážte: |
	- v Môžete komprimovať objekty IBM aj vaše vlastné užívateľsky vytvorené objekty. Programové objekty IBM môžu byť komprimované iba v obmedzenom stave. Na komprimovanie objektov použite príkaz riadiaceho jazyka CPROBJ (Compress Object).
	- v Programy (\*PGM), servisné programy (\*SRVPGM) a moduly (\*MODULE) sa automaticky a natrvalo rozbalia pri prvom použití.
	- v Keď sa prvýkrát použije skomprimovaný panel (\*PNLGRP), ponuka (\*MENU), tlačový súbor (\*FILE s atribútom PRTF) alebo obrazovkový súbor (\*FILE s atribútom DSPF), bude dočasne dekomprimovaný. Ak sa takýto dočasne dekomprimovaný objekt použije päťkrát po sebe alebo sa používa dlhšie ako počas dvoch po sebe idúcich dňoch v rovnakom úvodnom zavedení programu (IPL), bude trvalo dekomprimovaný.
	- v Operácia so zbaleným objektom zvyčajne trvá trochu dlhšie ako s rozbaleným objektom. Pri dekomprimácii veľmi veľkého komprimovaného objektu systém pošle správu Operácia prebieha. Prosím, čakajte.

<span id="page-14-0"></span>Na zníženie množstva použitého diskového priestoru v cieľových systémoch odporúča spoločnosť IBM tieto akcie. Tieto akcie v tom istom čase zaistia, aby sa často používané objekty dekomprimovali:

- v Skomprimujte všetko, čo posielate na cieľové systémy.
- v V centrálnom systéme používajte objekty rovnakým spôsobom, akým sa budú používať na cieľových systémoch. Urobte tak aspoň päť krát pre skupiny panelov, ponuky, tlačové súbory a obrazovkové súbory.
- v Ak vytvárate médiá typu premastering, súbory na CD-ROM nemôžu presahovať jednotky. Objekty skomprimujte tak, aby výsledný uložený súbor vošiel na CD-ROM.

Viac informácií o komprimovaní a dekomprimovaní objektov nájdete v časti Komprimované objekty a úložný priestor.

### **Distribúcia súborov pre primárny a sekundárny jazyk z centrálneho miesta**

Na distribuovanie súborov pre primárny a sekundárny jazyk môžete použiť distribúciu z centrálneho miesta. |

### **Súbory pre primárny jazyk**

Primárny jazyk je nainštalovaný v systéme ako štandardne nastavený jazyk používaný na zobrazovanie a tlač informácií. Distribučné médium licenčného programu spoločnosti IBM obsahuje súbory primárneho jazyka. Distribučné médiá, ktoré vytvoríte na centrálnom systéme, skopírujú súbory primárneho jazyka, takže ich môžete nainštalovať na vaše cieľové systémy.

## **Súbory pre sekundárny jazyk**

Distribúcia súborov sekundárneho jazyka je komplikovanejšia ako distribúcia súborov primárneho jazyka. Súbory sekundárneho jazyka sa ukladajú na distribučné médiá tak, ako to opisuje ["Kontrolný](#page-19-0) zoznam: Vytvorenie média pre distribúciu z [centrálneho](#page-19-0) miesta" na strane 14, a obnovujú sa na cieľových systémoch použitím užívateľom definovaného inštalačného programu, ako to opisuje ["Inštalačné](#page-23-0) úlohy pre cieľové systémy" na strane 18.

### **Distribúcia dočasných opráv programov (PTF) z centrálneho miesta**

- Proces distribúcie z centrálneho miesta vám umožňuje aplikovať opravy v centrálnom systéme a distribuovať ich do |
- cieľových systémov. Opravy aplikujete len raz. |

Opravy môžete distribuovať ako časť softvéru pre aktualizáciu celého systému alebo logický oddiel. V procese distribúcie centrálneho uzla sú opravy distribuované takto. Najprv sa aplikujú opravy na centrálny systém. Pri vytváraní distribučných médií sa opravy uložia na médiá a distribuujú. Nakoniec, keď budú distribučné médiá nainštalované na cieľových systémoch, Kópia A a Kópia B licenčného interného kódu bude nahradená a licenčné programy sa nainštalujú na úroveň PTF centrálneho systému.

Distribuovanie opráv z centrálneho miesta má výhody. Jednou výhodou je, že na cieľových systémoch nie sú potrebné žiadne osobitné pokyny pre inštaláciu PTF. Ďalšou výhodou je, že cieľový systém bude používať rovnaké úrovne PTF a vydania ako centrálny systém. |

## **Kontrolný zoznam: Príprava na distribúciu softvéru z centrálneho miesta**

Ak chcete distribuovať softvér z centrálneho systému, vykonajte kroky z tohto kontrolného zoznamu. |

### **Skôr než začnete**

- 1. Pozrite si časť "Prehľad úloh pre distribúciu softvéru z [centrálneho](#page-10-0) miesta" na strane 5. Toto je prehľad procesu distribúcie centrálneho uzla vrátane prehľadu objektov, ktoré boli uložené pomocou voľby 40 (Vytvoriť distribučné médiá) z ponuky GO LICPGM.
- 2. Skontrolujte, že všetky cieľové systémy majú dostatok úložného priestoru na uchovanie všetkých distribuovaných licenčných programov. Ak chcete skontrolovať, či máte dostatok úložného priestoru, pozrite si časť Kontrola, že server spĺňa požiadavky na diskový úložný priestor pre rozšírenie.
- <span id="page-15-0"></span>3. Skontrolujte, že po distribúcii z centrálneho miesta bude mať centrálny a cieľový systém kompatibilné vydanie | softvéru a hardvéru. Ak chcete zistiť, ktoré vydania i5/OS je možné inštalovať do jednotlivých modelov, pozrite si |
	- dokument IBM eServer i5 and iSeries System [Handbook](http://www.redbooks.ibm.com/redpieces/abstracts/ga195486.html)

|

- 4. Skontrolujte, že po distribúcii z centrálneho miesta bude mať centrálny a cieľový systém kompatibilné vydanie i5/OS. Ak to chcete overiť, pozrite si časť Kompatibilita vydaní i5/OS. Ak máte v sieti viac serverov iSeries, musia byť na kompatibilnej úrovni vydaní kvôli výmene údajov alebo ukladaniu a obnove objektov.
- 5. Skontrolujte, že neplánujete distribuovať produkt IBM WebSphere Host Publisher. Tento produkt nepodporuje funkcie uloženia a obnovy, a preto sa nedá distribuovať. Ak chcete do cieľového systému nainštalovať produkt IBM WebSphere Host Publisher, pozrite si lokalitu produktu iSeries [Access](http://www.ibm.com/eserver/iseries/access/web/) for Web .
- 6. Skontrolujte, že sú v centrálnom systéme aplikované všetky dočasné opravy programov (PTF). Viac informácií o opravách PTF v procese distribúcie centrálneho uzla nájdete v časti ["Distribúcia](#page-14-0) dočasných opráv programov (PTF) z [centrálneho](#page-14-0) miesta" na strane 9.
- 7. Skontrolujte, že je centrálny systém stabilný. Možno budete chcieť niekoľko týždňov testovať centrálny systém a skontrolovať jeho stabilitu.

### **Príprava na distribúciu softvéru z centrálneho systému**

- 1. Vyberte metódu inštalácie pre cieľové systémy. Vyberte automatickú alebo manuálnu inštaláciu, ako je opísané v časti "Metódy [inštalácie](#page-13-0) pre cieľové systémy" na strane 8.
- 2. Ak ste v kroku 1 vybrali metódu automatickej inštalácie, vyberte alebo prispôsobte jeden z nasledujúcich inštalačných profilov.
	- v Nahradiť aktuálne vydanie (QRPLRELLVL)
	- Inštalovať nový systém (QINSNEWSYS)
	- v Nahradiť aktuálne vydanie IBM (QIBMRPLRLS)
	- Zmeniť primárny jazyk (QCHGPRILNG)

Môžete tiež vytvoriť vlastný inštalačný profil. Pre bližšie informácie si pozrite ["Inštalačné](#page-12-0) profily pre distribúciu z [centrálneho](#page-12-0) miesta" na strane 7.

- 3. Vyberte distribučné médiá. Vyberte katalóg obrazov, pásku, DVD (Digital Video Disc) alebo CD-ROM, ako je opísané v časti "Typy [distribučných](#page-11-0) médií pre distribúciu z centrálneho miesta" na strane 6.
- 4. Pripravte informácie o licencii pre produkty, ktoré používajú správu licencií i5/OS. Pozrite si časť ["Príprava](#page-16-0) informácií o licencii na softvér pre distribúciu z [centrálneho](#page-16-0) miesta" na strane 11. | |
- 5. Vytvorte inštalačný program pre cieľový systém. Automaticky obnovte ďalšie knižnice a ostatné objekty, ktoré plánujete uložiť na distribučné médiá. Pozrite si časť "Voliteľné: Napísanie užívateľom [definovaného](#page-17-0) inštalačného [programu](#page-17-0) pre cieľové systémy" na strane 12. | | |
	- 6. Zvážte kompresiu a dekompresiu licenčných programov. Licenčné programy komprimujte pomocou príkazu CPROBJ (Compress Object). Informácie nájdete v časti "Komprimácia a [dekomprimácia](#page-13-0) licenčných programov pre distribúciu z [centrálneho](#page-13-0) miesta" na strane 8.
- 7. Ak ste ako distribučné médium vybrali katalóg obrazov, prejdite na "Voliteľné: Príprava [centrálneho](#page-18-0) systému pre [virtuálne](#page-18-0) obrazy" na strane 13. | |

### **Po dokončení**

- 1. Poznačte si váš výber metódy inštalácie pre cieľové systémy, inštalačného profilu a distribučného média.
- 2. Poznačte si stratégiu pre distribúciu licenčných informácií a skontrolujte, že sú informácie pripravené na distribúciu.
- 3. Skontrolujte, že váš užívateľom definovaný program funguje podľa očakávania.

**Ďalšia téma:** Po dokončení úloh z tohto kontrolného zoznamu prejdite na časť ["Kontrolný](#page-19-0) zoznam: Vytvorenie média | pre distribúciu z [centrálneho](#page-19-0) miesta" na strane 14. |

## <span id="page-16-0"></span>**Príprava informácií o licencii na softvér pre distribúciu z centrálneho miesta**

- Podľa týchto pokynov môžete distribuovať informácie o licencii na softvér pre licenčné programy pomocou |
- distribučných médií a distribúcie z centrálneho miesta. |

Informácia o softvérových licenciách znamená limit použití pre každý produkt. Limit použití musí byť distribuovaný, aby sa produkt mohol použiť na cieľových systémoch. Zakľúčované produkty vyžadujú viac starostlivosti ako štandardné produkty, pretože vyžadujú jedinečný licenčný kľúč pre každý cieľový systém.

- Ak chcete pripraviť informácie o licencii na softvér na distribúciu, vykonajte tieto úlohy: |
	- 1. Pripravte informácie o licencii pre štandardné produkty. Ak chcete distribuovať informácie o licencii pre štandardné produkty, musíte pre cieľové systémy nastaviť limit použitia. Po dokončení tejto úlohy bude limit použití automaticky zahrnutý na distribučné médiá.
	- 2. Pripravte licenčné kľúče pre zakľúčované produkty:
		- a. Ak chcete pridať všetky licenčné kľúče pre všetky cieľové systémy do skladiska licenčných kľúčov, spustite príkaz ADDLICKEY (Add License Key). Ak chcete zistiť viac o archíve licenčných kľúčov, pozrite si časť Pridanie informácií o licenčných kľúčoch.
		- b. Použitím príkazu DSPLICKEY (Display License Key Information) vytvorte súbor licenčných kľúčov: DSPLICKEY PRDID(\*ALL) LICTRM(\*ALL) FEATURE(\*ALL) SERIAL(\*ALL) OUTPUT(\*LICKEYFILE) LICKEYFILE(QSYS/QALZALPKEY) LICKEYMBR(QALZALPKEY)

Súbor licenčných kľúčov sa musí v knižnici QSYS volať QALZALPKEY. Každý iný názov bude mať za následok zlyhanie inštalácie licenčných kľúčov počas inovácie softvéru.

**Ďalšia téma:** "Distribúcia informácií o licencii na softvér pomocou Navigátora iSeries alebo papiera". |

### **Distribúcia informácií o licencii na softvér pomocou Navigátora iSeries alebo papiera**

- Ak chcete distribuovať informácie o licencii na softvér, vykonajte tieto úlohy. |
- | · Distribúcia licenčných kľúčov pomocou Navigátora iSeries.
- Licenčné kľúče môžete zbaliť a odoslať pomocou funkcie distribúcie v Riadiacej centrále, dostupnej v Navigátore iSeries. | |
	- v Distribuujte informácie o licenciách na papieri:
		- 1. Pripravte informácie o licenciách pre distribúciu:
			- a. Nájdite doklad o nároku na každý produkt, ktorý plánujete distribuovať.
			- b. Vytvorte kópie všetkých dokladov o nároku.
			- c. Kópiu každého dokladu o nároku pošlite spolu s distribučnými médiami na všetky cieľové systémy.
		- 2. Keď budú distribučné médiá nainštalované na cieľovom systéme, aktualizujte informácie o licenciách na cieľovom systéme:
			- a. Ak chcete zobraziť zoznam softvérových produktov a funkcií, ktoré používajú správu licencií, použite príkaz WRKLICINF (Work with License Information).
			- b. Stlačte kláves F11 (Display usage information), aby sa zobrazil limit použití. Limit použití produktu je spravidla 0, ak nebol aktualizovaný.
			- c. Ak chcete skontrolovať typ zhody produktu, vyberte voľbu 5 (Display details). Ak je typ zhody \*KEYED, pokračujte nasledujúcim krokom. Ak je typ povolenia \*WARNING alebo \*OPRACTION, nastavte limit použitia pre štandardné produkty a pokračujte ďalším krokom.
			- d. Do stĺpca volieb, vedľa produktu, ktorý chcete pridať, zadajte 1 (Add license key) a stlačte kláves Enter.
			- e. Aktualizujte výzvy tak, aby sa zhodovali s informáciami, ktoré ste prijali od poskytovateľa vášho softvéru a stlačte kláves Enter.

<span id="page-17-0"></span>Spravidla potrebujete aktualizovať polia pre licenčný kľúč a limit použití. V niektorých prípadoch budete musieť aktualizovať polia pre procesorovú skupinu, dátum vypršania lehoty a údaje predajcu. Nový limit použití sa zobrazí na obrazovke Work with License Information.

- f. Tieto kroky zopakujte pre všetky produkty, ktoré zobrazil príkaz WRKLICINF.
- **Ďalšia téma:** Pokračujte časťou "Voliteľné: Napísanie užívateľom definovaného inštalačného programu pre cieľové | systémy" alebo prejdite na krok 6 na [strane](#page-15-0) 10 v kontrolnom zozname.  $\blacksquare$

### **Voliteľné: Napísanie užívateľom definovaného inštalačného programu pre cieľové systémy**

Užívateľom definovaný inštalačný program vykonáva úlohy a posiela príslušné inštrukcie operátorom na cieľových |

systémoch. To vám umožní vykonávať mnoho inštalačných úloh automaticky a nainštalovať zákazníkom napísané | aplikácie na cieľové systémy. |

Ak chcete napísať užívateľom definovaný inštalačný program, splňte nasledujúce úlohy:

- 1. Do vášho programu zahrňte inštrukcie na obnovu objektov na cieľových systémoch. Zoznam inštrukcií, ktoré môžete zahrnúť do užívateľom definovaného inštalačného programu nájdete v časti ["Inštalačné](#page-23-0) úlohy pre cieľové [systémy"](#page-23-0) na strane 18. Do vášho programu môžete zahrnúť všetky inštrukcie, alebo iba tie, ktoré sa použijú vo vašej distribúcii.
- 2. Svoj program vytvorte a uložte v knižnici QGPL a nazvite ho QLPUSER. Ak sa program QLPUSER v knižnici QGPL už nachádza, systém tento program vymaže počas automatickej inštalácie pred obnovením knižnice QGPL. To zabezpečí, že distribučné médium bude riadiť ďalšie spracovanie.
- 3. Keď dokončíte písanie programu, vykonajte nasledujúce úlohy:
	- a. Otestujte svoj užívateľom definovaný inštalačný program, aby ste zistili, či pracuje podľa očakávania.
	- b. Ponechajte si kópiu vášho programu na centrálnom systéme v jednej z vašich užívateľských knižníc.
	- c. Ak máte niekoľko cieľových systémov, ktoré potrebujú jedinečné spracovanie, pre každý systém vytvorte osobitný program.

#### **Príklad: Užívateľom definovaný inštalačný program**

Nasledujúci program riadiaceho jazyka (CL) je príkladom užívateľom definovaného inštalačného programu. Posiela | inštrukcie operátorovi na cieľovom systéme. Taktiež obnoví knižnicu, ktorá obsahuje aplikáciu a skopíruje príkaz na | spustenie aplikácie do knižnice QGPL. Parameter &DEVICE predstavuje v tomto príklade názov vášho zariadenia pre | médiá. Parameter &SUCCESS sa používa ako indikácia, či boli všetky licenčné programy úspešne nainštalované. |

**Poznámka:** Použitím tohto príkladu kódu súhlasíte s podmienkami, uvedenými v časti ["Informácie](#page-30-0) o licencií na kód a právne [vyhlásenia"](#page-30-0) na strane 25. | |

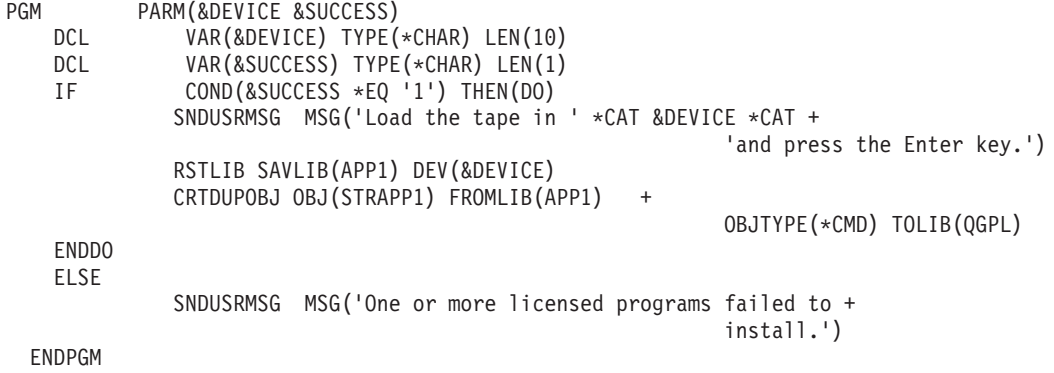

**Ďalšia téma:** Pokračujte úlohami z kontrolného zoznamu (krok 6 na [strane](#page-15-0) 10). |

## <span id="page-18-0"></span>**Voliteľné: Príprava centrálneho systému pre virtuálne obrazy**

Ak chcete pripraviť centrálny systém pre virtuálne obrazy, vykonajte tieto úlohy. |

#### 1. **Skontrolujte, že má server dostatok diskového priestoru**

Skontrolujte, že má server dostatok diskového priestoru pre všetky virtuálne obrazy, ktoré chcete vytvoriť. Informácie o požiadavkách na diskový priestor pre virtuálne obrazy nájdete v časti Požiadavky pre katalóg obrazov v téme Príprava pre virtuálny optický úložný priestor.

#### 2. **Vytvorte virtuálne optické zariadenie** CRTDEVOPT DEVD(*názov-virtuálneho-zariadenia*) RSRCNAME(\*VRT) ONLINE(\*YES) TEXT(*textový-opis*)

#### 3. **Zapnite virtuálne optické zariadenie**

VRYCFG CFGOBJ(*názov-virtuálneho-zariadenia*) CFGTYPE(\*DEV) STATUS(\*ON)

#### 4. **Vytvorte katalóg obrazov**

Vytvorte katalóg obrazov pre licenčné programy, ktoré chcete distribuovať. Príkaz CRTIMGCLG (Create Image Catalog) priradí katalóg obrazov k cieľovému adresáru, kde sú načítané súbory s obrazmi optických médií.CRTIMGCLG IMGCLG(*názov-katalógu*) DIR(*cesta-ku-katalógu*) CRTDIR(\*YES) TEXT(*názov-katalógu-obrazov*)

#### 5. **Pridajte položku katalógu obrazov**

Pridajte novú položku katalógu obrazov s veľkosťou 48 MB až 16 GB. Minimálna veľkosť prvej jednotky musí byť 1489 MB. Ak plánujete uložiť celý operačný systém, pridajte novú položku katalógu obrazov s veľkosťou 4 GB. Ak plánujete duplikovať katalógy obrazov na DVD, skontrolujte, že ste vybrali veľkosť virtuálneho obrazu, ktorá zodpovedá veľkosti média DVD, na ktoré plánujete zapisovať.

Napríklad, ak chcete ukladať na DVD s kapacitou 4,7 GB, použite nasledujúci príkaz na vytvorenie správnej veľkosti obrazu:

ADDIMGCLGE IMGCLG(*názov-katalógu*) FROMFILE(\*NEW) TOFILE(*názov-súboru*) SIZE(\*DVD4700) TEXT(*textový-opis*)

Ak chcete ukladať na médium CD-ROM s kapacitou 650 MB alebo viac, použite nasledujúci príkaz na vytvorenie správnej veľkosti obrazu:

#### ADDIMGCLGE IMGCLG(*názov-katalógu*) FROMFILE(\*NEW) TOFILE(*názov-súboru*) SIZE(\*CD650) TEXT(*textový-opis*)

Opakujte tento krok pre požadovaný počet obrazov. Obrazy by ste mali pridávať v rovnakom poradí, ako ich chcete inštalovať.

#### 6. **Načítanie katalógu obrazov**

Tento krok priradí ku katalógu obrazov virtuálne optické zariadenie. Môže byť aktívnych maximálne 35 virtuálnych optických zariadení.

LODIMGCLG IMGCLG(*názov-katalógu*) DEV(*názov-virtuálneho-zariadenia*) OPTION(\*LOAD)

#### 7. **Inicializácia nového média**

INZOPT NEWVOL(MYSAVEVOL1) DEV(*názov-virtuálneho-zariadenia*) TEXT( *'text média'*)

Opakujte tento krok pre všetky nové obrazy, ktoré chcete inicializovať. Použite príkaz WRKIMGCLGE (Work with Image Catalog Entries) na výber obrazu, ktorý má byť inicializovaný, alebo použite príkaz LODIMGCLGE (Load/Unload/Mount Image Catalog Entry) na pokračovanie k nasledujúcej jednotke na inicializáciu.

LODIMGCLGE IMGCLG(MYCATALOG) IMGCLGIDX(číslo\_indexu) OPTION(\*MOUNT)

Po dokončení inicializácie nových médií, ponechajte prvú položku v pripojenom stave.

LODIMGCLGE IMGCLG(MYCATALOG) IMGCLGIDX(1) OPTION(\*MOUNT)

**Ďalšia téma:** "Po [dokončení"](#page-15-0) na strane 10

## <span id="page-19-0"></span>**Kontrolný zoznam: Vytvorenie média pre distribúciu z centrálneho miesta**

Ak ste ako distribučné médium vybrali pásku, DVD alebo katalóg obrazov, distribučné médium môžete vytvoriť podľa | úloh z tohto kontrolného zoznamu. |

Ak ste ako distribučné médium vybrali CD-ROM, môžete ho vytvoriť podľa informácií v časti [Používanie](http://www-1.ibm.com/servers/eserver/iseries/optical/cdrom/cddist.htm) CD-ROM pri [distribuovaní](http://www-1.ibm.com/servers/eserver/iseries/optical/cdrom/cddist.htm) softvéru iSeries.

**Upozornenie:** Na vykonanie operácií uloženia alebo obnovy pre licenčný interný kód alebo i5/OS nie je možné | použiť katalóg obrazov pre virtuálne páskové zariadenie. |

## **Skôr než začnete**

| | | | |

- 1. Ak plánujete distribuovať súbory sekundárneho jazyka, musíte poznať toto:
	- v Kód funkcie národnej jazykovej verzie pre sekundárny jazyk.
	- v "Licenčné programy [nepodporujúce](#page-28-0) sekundárne jazyky" na strane 23.
- 2. Ak ste ako distribučné médium vybrali pásku alebo DVD, vytlačte kópiu sprievodného listu média pre distribúciu z centrálneho miesta. Budete ju potrebovať pri vytváraní distribučných médií. | |
	- 3. Skontrolujte, že máte vyhradený centrálny systém.
	- 4. Skontrolujte, že máte špeciálne oprávnenia \*SAVSYS a \*JOBCTL. Ak tieto oprávnenia nemáte, nebudete môcť distribučné médiá vytvoriť.
	- 5. Skontrolujte, že sa objekty \*JRNRCV nenachádzajú v knižnici QSYS.
	- 6. V centrálnom systéme zmeňte systémovú hodnotu QALWOBJRST (Povoliť obnovu objektov) na \*ALL. Systémová hodnota QALWOBJRST (Allow Object Restore) zadáva, či sa dajú obnoviť objekty s atribútmi citlivými na bezpečnosť.

## **Vytvorenie distribučného média**

- 1. Premenujte alebo vymažte protokoly histórie v centrálnom systéme:
	- a. Zadajte CHGMSGQ MSGQ(QHST) DLVRY(\*DFT), čím sa vypne protokolovanie všetkých správ.
	- b. Zadajte DSPLOG QHST (Display History Log), aby ste mali istotu, že sa všetky správy zapíšu do protokolu histórie. Keď sa ukáže protokol histórie, stlačte kláves Enter.
	- c. Zadajte WRKOBJ QSYS/QHST\* \*FILE (Work with Objects and Display All History Logs), aby ste mohli pracovať so všetkými protokolmi histórie. Stlačte kláves Enter.
	- d. Na každý protokol histórie použite voľbu premenovať alebo vymazať. Protokoly histórie sa musia z QSYS vymazať alebo sa musia premenovať, aby sa zabránilo ich distribúcii na cieľový systém.
- 2. Z ponuky GO LICPMG vyberte voľbu 40 (Vytvoriť distribučné médiá) a vykonajte každú úlohu.
- **Poznámka:** Ak ste ako distribučné médium zvolili katalóg optických obrazov, počas spracovania sa môže zobraziť dopytovacia správa OPT149F. (V tomto kroku nie je možné použiť katalógy páskových obrazov.) Správa znamená, že inicializované médiá sú plné. Ak chcete pokračovať v spracovaní, vyberte voľbu A a stlačte Enter. Výberom voľby A sa vytvorí, zavedie, pripojí a inicializuje nová jednotka a spracovanie bude pokračovať.
- 3. Keď dokončíte voľbu 40, vykonajte nasledujúce úlohy, aby sa súbory sekundárneho jazyka uložili na distribučné médiá. Hodnota *xx* v názve knižnice QSYS29*xx* a v parametri jazyka príkazu SAVLICPGM reprezentuje kód vlastnosti národnej jazykovej verzie pre sekundárny jazyk.
	- a. Uložte knižnicu QSYS29*xx*. Táto knižnica obsahuje súbory sekundárneho jazyka.
	- b. Uložte všetky licenčné programy, ktoré zadávajú parameter jazyka a parameter typu objektu pre každý licenčný program. Parameter OBJTYPE musí byť \*LNG. Napríklad: SAVLICPGM LICPGM(5722WDS) DEV(TAP01) LNG(29*xx*) OBJTYPE(\*LNG) ENDOPT(\*LEAVE)
- 4. Použitím príkazu SAVLIB (Save Library) uložte na distribučné médiá dodatočné užívateľské knižnice.
- 5. Použitím príkazu SAV (Save) uložte na distribučné médiá užívateľské adresáre a ostatné objekty.
- <span id="page-20-0"></span>6. Na konci posledných distribučných médií uložte súbor s licenčnými kľúčmi.
- 7. Ak chcete pre virtuálne obrazy nastaviť ochranu pred zápisom, pozrite si časť Zmena ochrany pred zápisom pre | položky katalógu obrazov. |
	- 8. Ak chcete do katalógu obrazov pridať médium DVD, pozrite si časť Príprava na aktualizáciu alebo nahradenie softvéru pomocou katalógu obrazov.
	- 9. Pre konverziu virtuálnych obrazov na DVD alebo CD-ROM si pozrite Vytvoriť skutočné médiá z virtuálneho obrazu.

V zozname názvov súborov, dodaných spoločnosťou IBM, sa nezobrazí súbor s užívateľskými profilmi (QFILEUPR) a súbor s konfiguráciou zariadenia (QFILEIOC). Avšak tieto súbory sa objavia na distribučných médiách, ktoré vytvárate použitím voľby 40 (Create a distribution media).

## **Po dokončení**

- 1. Zadajte príkaz CHGMSGQ (Change Message Queue), aby sa parameter doručenia pre front správ QHST nastavil na predošlú hodnotu (pred vytvorením distribučného média). Opäť sa tým zapne protokolovanie všetkých správ.
- 2. "Duplikovanie a distribúcia páskového distribučného média alebo média DVD"
- 3. "Voliteľné: Duplikácia [virtuálnych](#page-21-0) obrazov na fyzické médiá" na strane 16 |
	- 4. "Voliteľné: Duplikácia médií DVD do [virtuálnych](#page-21-0) obrazov" na strane 16
	- 5. "Voliteľné: Distribúcia [virtuálnych](#page-22-0) obrazov" na strane 17

**Ďalšia téma:** Po dokončení úloh z tohto kontrolného zoznamu prejdite na časť ["Kontrolný](#page-22-0) zoznam: Inštalácia média | pre distribúciu z [centrálneho](#page-22-0) miesta do cieľového systému" na strane 17. |

#### **Súvisiaci odkaz**

["Sprievodný](#page-28-0) list média pre distribúciu z centrálneho miesta" na strane 23

### **Duplikovanie a distribúcia páskového distribučného média alebo média DVD**

Teraz, keď ste vytvorili DVD alebo páskové distribučné médiá, musíte skontrolovať obsah médií, vytvoriť duplikáty a | | distribuovať médiá do cielových systémov.

Ak chcete duplikovať a distribuovať páskové distribučné médium alebo médium DVD, postupujte podľa týchto | pokynov: |

- 1. Skontrolujte obsah a zaznamenajte zoznam licenčných programov na sprievodný list distribučného média.
	- Ak používate pásku, zadajte DSPTAP DEV(TAP01) OUTPUT(\*PRINT)
	- v Ak používate optické médium, zadajte DSPOPT VOL(id-média) DEV(OPTxx) DATA(\*DIRATR) OUPUT(\*PRINT) PATH(\*ALL)

Celý zoznam súborov, ktoré sa uložia na distribučné médium, nájdete v časti "Obsah média pre [distribúciu](#page-25-0) z [centrálneho](#page-25-0) miesta" na strane 20.

- 2. Vytvorte duplikát média. Vytvorte jednu kópiu pre každý cieľový systém.
	- Na duplikovanie pásky použite príkaz DUPTAP (Duplicate Tape).
	- v Na duplikovanie DVD použite príkaz DUPOPT (Duplicate Optical).
- 3. Podľa potreby vytvorte kópie sprievodného listu distribučného média.
- 4. Ku každej kópii distribučného média pridajte sprievodný list. Cieľové systémy používajú sprievodný list na lokalizovanie špecifického licenčného programu na distribučných médiách.

**Ďalšia téma:** "Kontrolný zoznam: Inštalácia média pre distribúciu z [centrálneho](#page-22-0) miesta do cieľového systému" na | [strane](#page-22-0) 17. |

## <span id="page-21-0"></span>**Voliteľné: Duplikácia virtuálnych obrazov na fyzické médiá** |

Ak chcete duplikovať virtuálne optické obrazy na médiá DVD v centrálnom systéme, vykonajte tieto kroky: |

- 1. Skontrolujte, že je vo virtuálnom zariadení zavedený váš katalóg obrazov. |
- 2. Na duplikovanie virtuálnych obrazov na médiá DVD použite príkaz DUPOPT (Duplicate Optical). |

**Poznámka:** Pri duplikovaní virtuálnych optických médií na fyzické médiá sa vyžaduje, aby boli fyzické médiá rovnakého typu ako virtuálne optické médiá. Virtuálne médiá typu \*CD-ROM sa nedajú duplikovať.

Ak plánujete duplikovať virtuálne páskové médiá na fyzické páskové médiá, virtuálne páskové médiá musíte vytvoriť s | veľkosťou bloku, ktorá je kompatibilná s vaším fyzickým páskovým zariadením. Ak si nie ste istý, akú veľkosť bloku | podporuje vaše páskové zariadenie, môžete si pozrieť informácie o podporovaných veľkostiach blokov tak, že v Navigátore iSeries zobrazíte vlastnosti vášho fyzického páskového zariadenia. |  $\blacksquare$ 

*Tabuľka 1. Formát virtuálnych páskových obrazov* |

| |

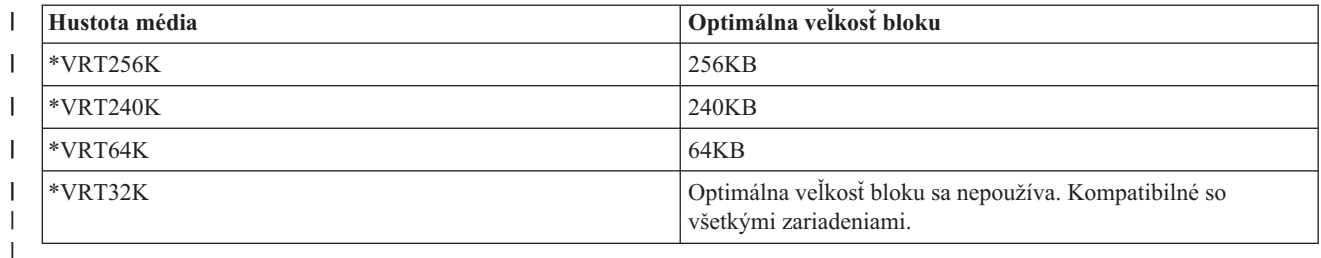

Ak chcete duplikovať virtuálne páskové obrazy na páskové médiá v centrálnom systéme, vykonajte tieto kroky: |

- 1. Skontrolujte, že je vo virtuálnom zariadení zavedený váš katalóg obrazov. |
- 2. Na duplikovanie virtuálnych obrazov na pásky použite príkaz DUPTAP (Duplicate Tape). |

**Ďalšia téma:** "Kontrolný zoznam: Inštalácia média pre distribúciu z [centrálneho](#page-22-0) miesta do cieľového systému" na | [strane](#page-22-0) 17 |

### **Voliteľné: Duplikácia médií DVD do virtuálnych obrazov**

Pre duplikáciu DVD médií v centrálnom systéme postupujte podľa týchto krokov: |

#### 1. **Vytvorte katalóg obrazov**

Príkaz CRTIMGCLG (Create Image Catalog) priradí katalóg obrazov k cieľovému adresáru, kde sú načítané súbory s obrazmi optických médií. Zadajte nasledujúci príkaz:

CRTIMGCLG IMGCLG(*názov-katalógu*) DIR(*cesta-ku-katalógu*) CRTDIR(\*YES) TEXT(*textový-opis*)

#### 2. **Pridajte položku katalógu obrazov**

Pridajte položku katalógu obrazov pre každé fyzické médium, ktoré máte. Zopakujte tento krok pre každú jednotku média. Pridajte obrazy v takom istom poradí, ako keby ste z nich išli inštalovať. Začnite prvým médiom v zozname a pokračujte, pokým nebudú zavedené všetky médiá.

Zadajte nasledovné pre pridanie položky katalógu obrazov do katalógu obrazov zo zariadenia fyzických optických médií s názvom OPTxx:

ADDIMGCLGE IMGCLG(*názov-katalógu*) FROMDEV(OPTxx) TOFILE(*názov-súboru*) TEXT(*textový-opis*)

**Poznámka:** Pre generovanie názvu pre parameter TOFILE zadajte \*GEN. Pre generovanie textového opisu z média zadajte \*GEN.

Teraz máte virtuálne obrazy v ceste katalógu, ktorú ste zadali v príkaze CRTIMGCLG.

**Ďalšia téma:** "Voliteľné: Distribúcia [virtuálnych](#page-22-0) obrazov" na strane 17

## <span id="page-22-0"></span>**Voliteľné: Distribúcia virtuálnych obrazov**

- Pre distribúciu virtuálnych obrazov vykonajte nasledovné úlohy: |
	- 1. **Skontrolujte, že obrazy sú v správnom poradí** WRKIMGCLGE IMGCLG(*názov-katalógu*)

Ak chcete zoradiť obrazy, stlačením PF7 zobrazte výzvu pre príkaz VFYIMGCLG. Zadajte \*UPGRADE pre typ a \*YES pre pole triedenia. Server usporiada obrazy v správnom poradí. Štandardne sa pripojí médium s najnižším indexom a načítajú sa všetky ostatné médiá.

- 2. Distribuujte virtuálne obrazy použitím jednej z nasledujúcich metód:
	- v **Distribúcia virtuálnych obrazov pomocou FTP**
		- a. Zvážte zabezpečenie údajov, ktoré plánujete distribuovať, pomocou digitálnych certifikátov na podpisovanie objektov. Po zabezpečení údajov, ktoré chcete pomocou FTP preniesť do cieľových systémov sa vráťte na túto stránku a pomocou FTP preneste katalógy obrazov a virtuálne obrazy.
		- b. Spustite reláciu FTP so vzdialeným systémom, v ktorom sa nachádza súbor s obrazom: FTP RMTSYS(*vzdialený-systém*)
		- c. Nastavte formát pomenúvania súborov: NAMEFMT 1
		- d. Nastavte vzdialený adresár: CD '*/názov-adresára*'
		- e. Nastavte lokálny adresár: LCD '*/názov-adresára*'
		- f. Pomocou príkazu BINARY nastavte typ prenosu: BINARY
		- g. Pomocou príkazu MGET získajte súbory s obrazmi zo vzdialeného systému: MGET \*
		- h. Ukončite reláciu FTP: QUIT
	- v **Distribúcia katalógu obrazov a virtuálnych obrazov pomocou fyzického média**

Pre uloženie katalógu obrazov na pásku zadajte nasledujúci príkaz:

SAVOBJ OBJ(*názov-katalógu-obrazov*) LIB(QUSRSYS) OBJTYPE(\*IMGCLG) DEV(*názov-zariadenia*)

Pre uloženie obrazových súborov zadajte nasledujúci príkaz. (V nasledujúcom príklade názov adresára je názov spojený s katalógom obrazov.)

SAV DEV('/QSYS.LIB/*názov-zariadenia*.DEVD') OBJ(('/*názov-adresára*'))

**Ďalšia téma:** "Kontrolný zoznam: Inštalácia média pre distribúciu z centrálneho miesta do cieľového systému"

## **Kontrolný zoznam: Inštalácia média pre distribúciu z centrálneho miesta do cieľového systému**

- Ak chcete nainštalovať distribučné médium do cieľového systému, vykonajte tieto kroky: |
	- 1. Ak plánujete inštalovať virtuálne obrazy na cieľový systém, musíte ["Voliteľné:](#page-23-0) Príprava cieľového systému pre [virtuálne](#page-23-0) obrazy" na strane 18.
	- 2. Distribučné médium nainštalujte do cieľových systémov podľa krokov, uvedených v týchto informáciách z témy Inštalácia, aktualizácia alebo vymazanie i5/OS a súvisiaceho softvéru:
		- v Aktualizácia alebo nahradenie softvéru použitím automatickej inštalácie
		- v Aktualizácia alebo nahradenie softvéru použitím manuálnej inštalácie
	- 3. Vykonajte všetky úlohy opísané v ["Inštalačné](#page-23-0) úlohy pre cieľové systémy" na strane 18, ktoré neboli uskutočnené ako súčasť užívateľom definovaného inštalačného programu.

**Poznámka:** V cieľovom systéme sa nemusia znova akceptovať softvérové zmluvy.

### **Po dokončení**

- 1. Ak ste napísali užívateľom definovaný inštalačný program, [skontrolujte,](#page-24-0) že sa užívateľom definovaný inštalačný program [\(QLPUSER\)](#page-24-0) úspešne zaviedol.
- 2. Ak ste distribuovali produkt Infoprint Designer for iSeries, vymažte dva súbory v [integrovanom](#page-24-0) súborovom [systéme.](#page-24-0)
- 3. Ak chcete, zmeňte údaje pre [elektronickú](#page-25-0) podporu zákazníkov.

<span id="page-23-0"></span>Keď dokončíte kroky v tomto kontrolnom zozname, budete mať dokončenú distribúciu centrálneho uzla.

## **Voliteľné: Príprava cieľového systému pre virtuálne obrazy**

- Ak chcete pripraviť cieľový systém pre virtuálne obrazy, vykonajte tieto úlohy. |
	- 1. **Vytvorte virtuálne optické zariadenie** CRTDEVOPT DEVD(*názov-virtuálneho-zariadenia*) RSRCNAME(\*VRT) ONLINE(\*YES) TEXT(*textový-opis*)
	- 2. **Zapnite virtuálne optické zariadenie** VRYCFG CFGOBJ(*názov-virtuálneho-zariadenia*) CFGTYPE(\*DEV) STATUS(\*ON)
	- 3. V závislosti od toho, ako ste distribuovali virtuálne obrazy, vykonajte jednu z nasledujúcich úloh:
		- v *Ak ste distribuovali virtuálne obrazy z centrálneho systému s použitím FTP,* vykonajte nasledujúce úlohy. Pri týchto úlohách sa predpokladá, že obrazy sa nachádzajú v adresári zadanom v príkaze CRTIMGCLG (Create Image Catalog) v kroku 3a.
			- a. **Vytvorte katalóg obrazov** CRTIMGCLG IMGCLG(*názov-katalógu-obrazov*) DIR(*názov-adresára*) TEXT(*textový-opis*) b. **Pridajte položky katalógu obrazov pre všetky obrazy**
				- ADDIMGCLGE IMGCLG(*názov-katalógu-obrazov*) FROMFILE(*názov-súboru-s-obrazom*) TOFILE(\*FROMFILE) IMGCLGIDX(\*AVAIL)

**Poznámka:** Ak nechcete, aby systém generoval pre položku katalógu nový názov, zadajte v parametri FROMFILE presný názov súboru (bez cesty).

v *Ak ste uložili váš katalóg obrazov a obrazové súbory na fyzické médium,* zadajte nasledovné v cieľovom systéme pre obnovu katalógu obrazov z pásky:

RSTOBJ OBJ(*názov-katalógu-obrazov*) SAVLIB(QUSRSYS) OBJTYPE(\*IMGCLG) DEV(*názov-zariadenia*) Zadajte nasledovné v cieľovom systéme pre obnovu adresára z pásky:

RST DEV('/QSYS.LIB/*názov-zariadenia*.DEVD') OBJ(('/*názov-adresára*'))

#### 4. **Zaveďte katalóg obrazov**

Tento krok priradí ku katalógu obrazov virtuálne optické zariadenie. Ku špecifickému virtuálnemu optickému zariadeniu môže byť naraz priradený len jeden katalóg obrazov.

LODIMGCLG IMGCLG(*názov-katalógu*) DEV(*názov-virtuálneho-zariadenia*) OPTION(\*LOAD)

#### 5. **Skontrolujte, že obrazy sú v správnom poradí**

Zadajte jeden z nasledujúcich príkazov:

- v VFYIMGCLG IMGCLG(*názov-katalógu*) TYPE(\*UPGRADE) SORT(\*YES)
- v WRKIMGCLGE IMGCLG(*názov-katalógu*)

Potom stlačením PF7 zobrazte výzvu pre príkaz VFYIMGCLG. Pre pole typu zadajte \*UPGRADE a pre pole zoradenia zadajte \*YES.

Server usporiada obrazy v správnom poradí. Štandardne sa pripojí médium s najnižším indexom a načítajú sa všetky ostatné médiá. Ak chcete zobraziť poradie obrazov, použite príkaz WRKIMGCLGE (Work with Image Catalog Entries):

WRKIMGCLGEIMGCLG(*názov-katalógu*)

**Ďalšia téma:** Buď pokračujte krokmi v časti "Inštalačné úlohy pre cieľové systémy" alebo vykonajte záverečné úlohy v | časti "Kontrolný zoznam: Inštalácia média pre distribúciu z [centrálneho](#page-22-0) miesta do cieľového systému" na strane 17. |

## **Inštalačné úlohy pre cieľové systémy**

Ak ste nenapísali užívateľom definovaný inštalačný program, musíte splniť nasledujúce úlohy, aby sa do cieľových | systémov obnovili súbory, ktoré boli uložené na distribučných médiách. |

<span id="page-24-0"></span>Všetky tieto úlohy alebo niektoré z týchto úloh môžete zahrnúť do užívateľom definovaného inštalačného programu. Po nainštalovaní distribučných médií v cieľovom systéme potom program vykoná tieto úlohy automaticky.

Ak ste nenapísali užívateľom definovaný inštalačný program, nasledujúce úlohy splňte, keď budú distribučné médiá nainštalované v cieľovom systéme, alebo tieto úlohy zahrňte do vášho užívateľom definovaného inštalačného programu. Presvedčte sa, či sa obnovili iba objekty uložené na distribučných médiách a či boli tieto objekty obnovené v rovnakom poradí, v akom boli uložené.

- v Použitím príkazu RSTUSRPRF (Restore User Profile) obnovte užívateľské profily.
- v Použitím príkazu RSTCFG (Restore Configuration) obnovte údaje o konfigurácii systému.

**Poznámka:** Jediný vhodný čas na obnovu údajov o konfigurácii systému je vtedy, keď má centrálny systém a cieľové systémy úplne rovnakú hardvérovú konfiguráciu.

- v Použitím príkazu RSTLIB (Restore Library) obnovte užívateľské knižnice.
- v Použitím príkazu RST (Restore) obnovte objekty súborového systému.
- v Nainštalujte nové licenčné programy, ktoré spoločnosť IBM distribuuje nezávisle od vydania i5/OS.
- Obnovte súbory sekundárneho jazyka:
	- 1. Použitím príkazu RSTLIB (Restore Library) obnovte v cieľovom systéme knižnicu QSYS29*xx*, pričom *xx* predstavuje kód funkcie národnej jazykovej verzie pre sekundárny jazyk.
	- 2. Použitím príkazu RSTLICPGM (Restore Licensed Program) obnovte na cieľovom systéme licenčné programy, pričom zadajte 29*xx* pre parameter LNG a \*LNG pre parameter RSTOBJ. Napríklad: RSTLICPGM LICPGM(5722WDS) DEV(TAP01) RSTOBJ(\*LNG) LNG(29xx) ENDOPT(\*LEAVE)
- v Použitím príkazov riadiaceho (CL) jazyka nainštalujte aplikácie.
- v Nainštalujte užívateľské produkty, ktoré sú zbalené pomocou licenčného programu System Manager for iSeries s použitím príkazu RSTLICPGM (Restore Licensed Program).
- Obnovte informácie o licenčných kľúčoch:
	- 1. Obnovte súbor licenčných kľúčov.
	- 2. Spustite príkaz ADDLICKEY (Add License Key), aby ste zo súboru licenčných kľúčov pridali všetky licencie typu \*LOCAL.
	- 3. Vymažte súbor licenčných kľúčov.

#### **Ďalšia téma:**

- v Ak ste nainštalovali distribučné médium do cieľového systému, dokončite úlohy z časti Inštalácia [distribučného](#page-22-0) média do [cieľového](#page-22-0) systému.
- v Ak plánujete napísať užívateľom definovaný inštalačný program, vráťte sa na úlohu "Voliteľné: Napísanie [užívateľom](#page-17-0) [definovaného](#page-17-0) inštalačného programu pre cieľové systémy" na strane 12.

### **Voliteľné úlohy na vykonanie po inštalácii**

Po dokončení inštalácie distribučného média do cieľového systému vykonajte tieto kroky, týkajúce sa vašej distribúcie | | do cielového systému.

- **Skontrolujte, že sa užívateľom definovaný inštalačný program (QLPUSER) úspešne zaviedol**.
- 1. Z ponuky GO LICPGM vyberte voľbu 50 (Display log for messages).
- 2. Skontrolujte, že sa prijala správa Užívateľský inštalačný proces sa dokončil.

#### **Ak ste distribuovali produkt Infoprint Designer for iSeries, vymažte dva súbory v integrovanom súborovom systéme.**

- v Na príkazovom riadku zadajte RMVLNK '/QIBM/ProdData/AFPDesigner/session/IPDes'.
- v Na príkazovom riadku zadajte RMVLNK '/QIBM/ProdData/AFPDesigner/session/IPIEd'.

#### <span id="page-25-0"></span>**Zmena údajov elektronickej podpory zákazníkov**

- 1. Zmeňte telefónne čísla pre servis a marketing:
	- Napíšte CALL QESPHONE a stlačte kláves Enter.
	- Napíšte CALL QTIPHONE a stlačte kláves Enter.
- 2. Zmeňte informácie v databáze kontaktov tak, aby obsahovali telefónne číslo operátora a hlasovej služby na mieste cieľového systému:
	- a. Zadajte príkaz Work with Support Contact Information (WRKCNTINF) v ktoromkoľvek príkazovom riadku.
	- b. Na obrazovke Work with Support Contact Information vyberte voľbu 2 (Work with local service information).

#### **Vymažte katalóg obrazov a obrazy, aby ste uvoľnili priestor**

Pre vymazanie katalógu a všetkých optických obrazov (obrazových súborov) napíšte nasledovné: DLTIMGCLG IMGCLG(*mycatalog*) KEEP(\*NO)

## **Referencia pre Distribúciu softvéru**

Táto téma obsahuje kolekciu podporných referenčných informácií, súvisiacich s distribuovaním softvéru. |

## **Obsah média pre distribúciu z centrálneho miesta**

Tabuľka obsahu distribučného média uvádza súbory, ktoré sa ukladajú na distribučné médium. Pomocou tejto tabuľky |

môžete skontrolovať, že ste na distribučné médium úspešne preniesli všetky súbory. Táto tabuľka predstavuje kľúč pre |

generické názvy súborov, ktoré sú uvedené v nasledujúcej tabuľke obsahu distribučného média. |

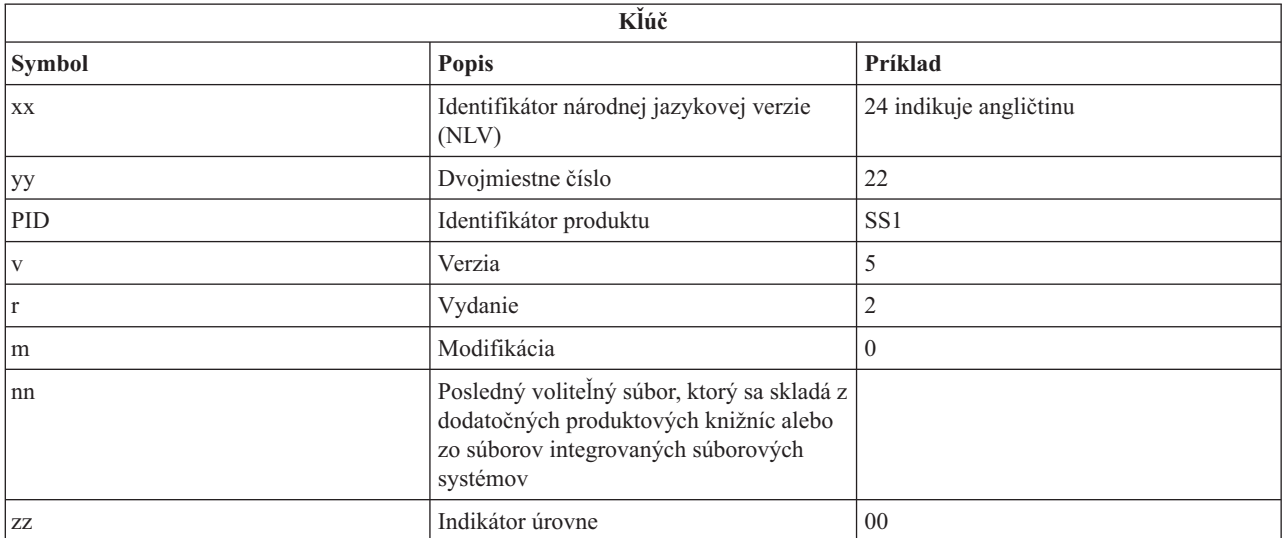

Táto tabuľka obsahuje zoznam súborov v poradí, v akom sa ukladajú na distribučné médium. Pomocou tejto tabuľky môžete skontrolovať, že ste na distribučné médium úspešne preniesli všetky súbory. |  $\blacksquare$ 

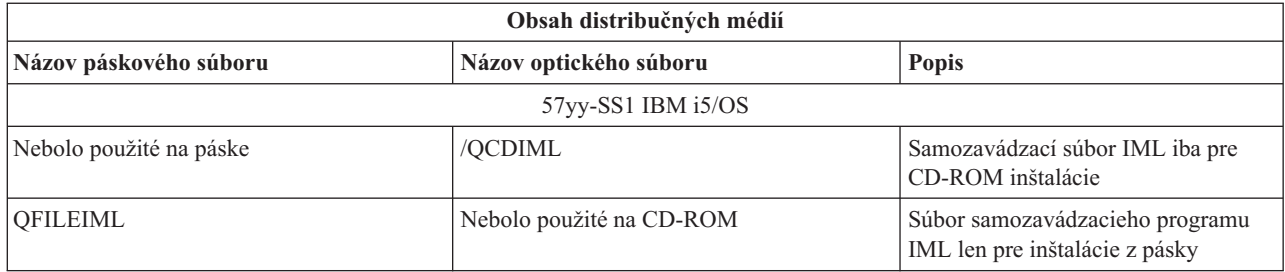

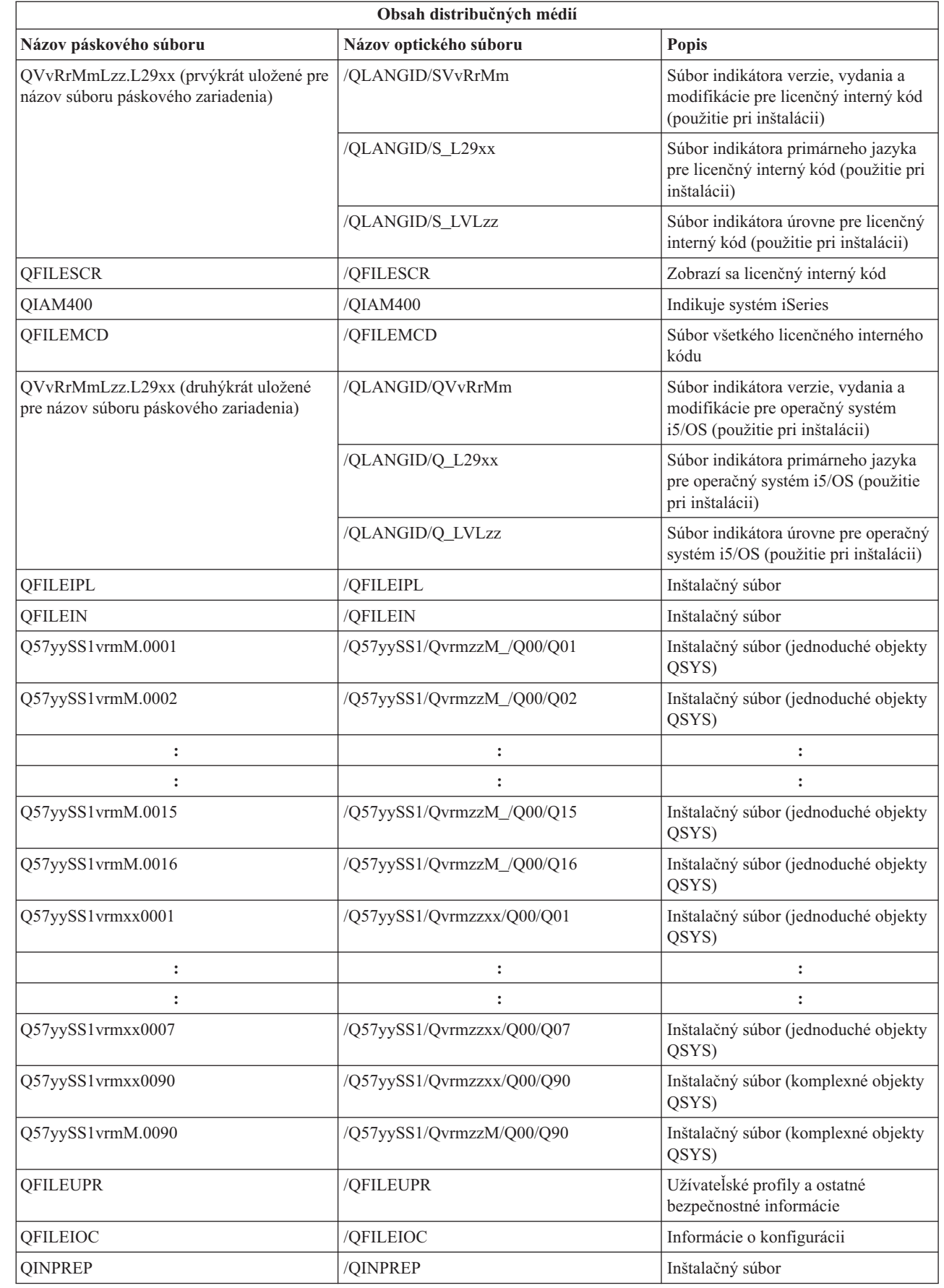

|  $\begin{array}{c} 1 \\ 1 \end{array}$ 

> | |

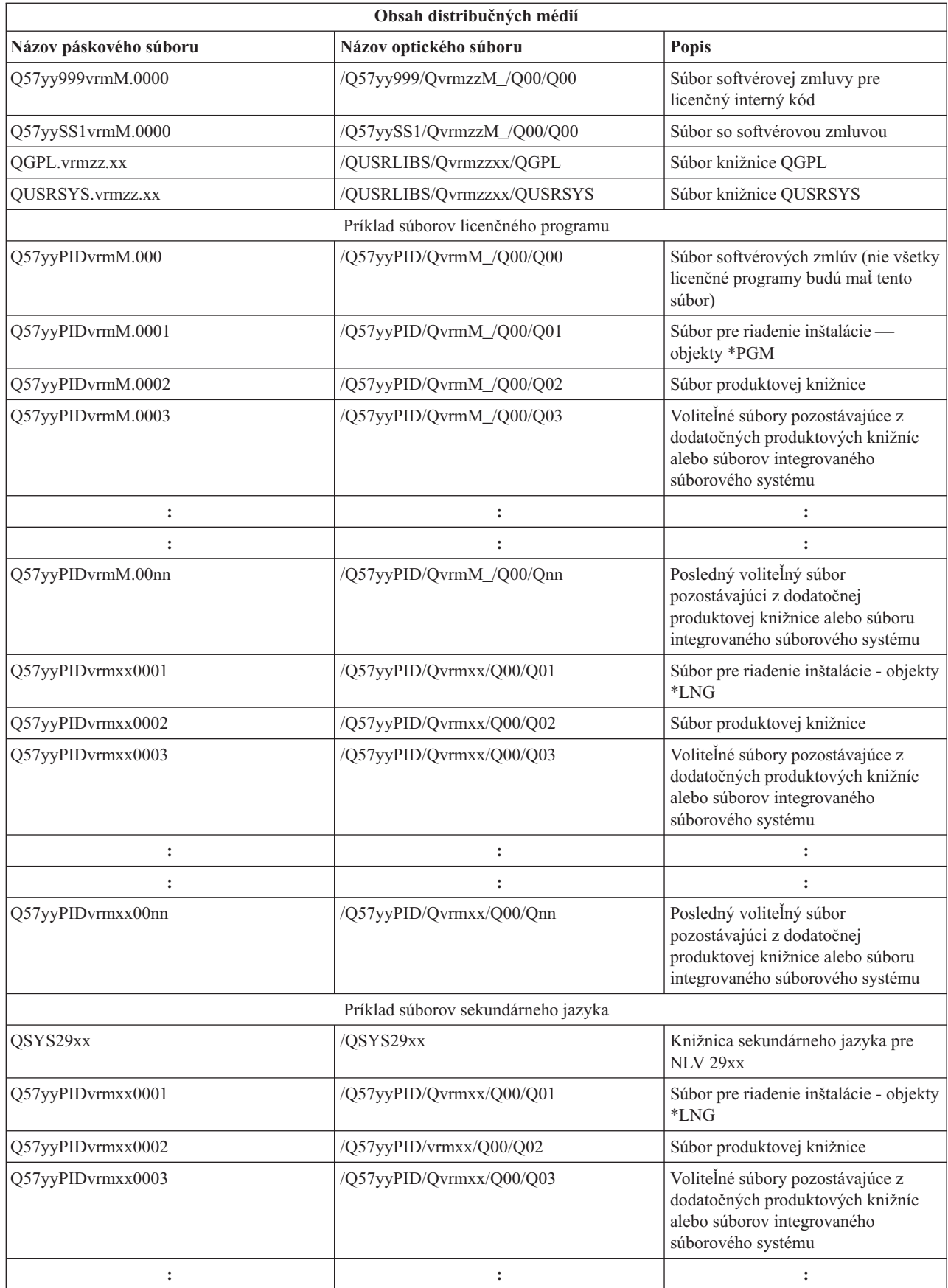

<span id="page-28-0"></span>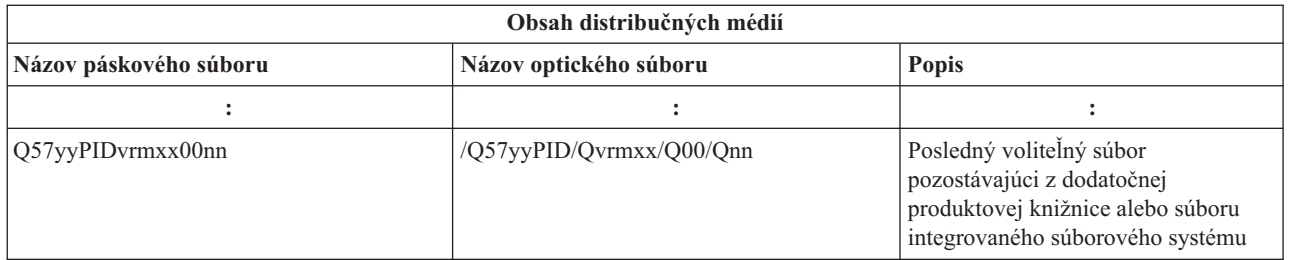

## **Licenčné programy nepodporujúce sekundárne jazyky**

Toto je zoznam licenčných programov, ktoré nepodporujú sekundárne jazyky.

- v 5722-SS1 voľby 6, 7, 8, 9, 13, 18, 21, 26, 27, 36, 37, 38, 39, 41, 42 a 43
- $\cdot$  5722-JV1 voľby 3, 4, 5, 6 a 7
	- 5769-FNT voľby 1 až 15
	- 5769-FN1 voľby 1 až 5
	- 5722-RD1 voľby 5, 11 a 12
	- 5722-WDS voľby 35, 45, 55 a 60
	- v 5722-BR1 voľby 1 a 2
	- $\cdot$  5722-XW1 voľba 1
	- $\cdot$  5722-IP1 voľba 1
	- $\cdot$  5733-VE1 báza

## **Sprievodný list média pre distribúciu z centrálneho miesta**

\_\_\_\_\_\_\_\_\_\_\_\_\_\_\_\_\_\_\_\_\_\_\_\_\_\_\_\_\_\_\_\_\_\_\_\_\_\_\_\_\_\_\_\_\_\_\_\_\_\_\_\_\_\_\_\_\_\_\_\_\_\_\_\_\_\_\_\_\_

\_\_\_\_\_\_\_\_\_\_\_\_\_\_\_\_\_\_\_\_\_\_\_\_\_\_\_\_\_\_\_\_\_\_\_\_\_\_\_\_\_\_\_\_\_\_\_\_\_\_\_\_\_\_\_\_\_\_\_\_\_\_\_\_\_\_\_\_\_

\_\_\_\_\_\_\_\_\_\_\_\_\_\_\_\_\_\_\_\_\_\_\_\_\_\_\_\_\_\_\_\_\_\_\_\_\_\_\_\_\_\_\_\_\_\_\_\_\_\_\_\_\_\_\_\_\_\_\_\_\_\_\_\_\_\_\_\_\_

\_\_\_\_\_\_\_\_\_\_\_\_\_\_\_\_\_\_\_\_\_\_\_\_\_\_\_\_\_\_\_\_\_\_\_\_\_\_\_\_\_\_\_\_\_\_\_\_\_\_\_\_\_\_\_\_\_\_\_\_\_\_\_\_\_\_\_\_\_

\_\_\_\_\_\_\_\_\_\_\_\_\_\_\_\_\_\_\_\_\_\_\_\_\_\_\_\_\_\_\_\_\_\_\_\_\_\_\_\_\_\_\_\_\_\_\_\_\_\_\_\_\_\_\_\_\_\_\_\_\_\_\_\_\_\_\_\_\_

\_\_\_\_\_\_\_\_\_\_\_\_\_\_\_\_\_\_\_\_\_\_\_\_\_\_\_\_\_\_\_\_\_\_\_\_\_\_\_\_\_\_\_\_\_\_\_\_\_\_\_\_\_\_\_\_\_\_\_\_\_\_\_\_\_\_\_\_\_

Identifikácia centrálneho miesta\_\_\_\_\_\_\_\_\_\_\_\_\_\_\_\_\_\_\_\_\_\_

Identifikácia cieľového miesta\_\_\_\_\_\_\_\_\_\_\_\_\_\_\_\_\_\_\_\_\_\_\_\_

Verzia \_\_\_\_\_\_\_ Vydanie \_\_\_\_\_\_\_ Modifikácia \_\_\_\_\_\_\_

Obsah média:

Licenčný interný kód IBM

Operačný systém IBM i5/OS |

<span id="page-29-0"></span>Špeciálne pokyny:

Toto tlačivo môže byť kopírované podľa potreby.

#### **Súvisiaci odkaz**

| | "Kontrolný zoznam: Vytvorenie média pre distribúciu z [centrálneho](#page-19-0) miesta" na strane 14

Ak ste ako distribučné médium vybrali pásku, DVD alebo katalóg obrazov, distribučné médium môžete vytvoriť

podľa úloh z tohto kontrolného zoznamu.

## **Odstraňovanie problémov s distribúciou softvéru**

Tieto informácie opisujú vaše možnosti v prípade, že máte problémy pri distribuovaní softvéru. |

### **Odstraňovanie problémov pri inštalácii užívateľom definovaného inštalačného programu (QLPUSER)**

Ak po nainštalovaní distribučných médií neprijme cieľový systém správu User installation processing completed, problém mohol nastať pri inštalácii programu QLPUSER.

#### v **Správa CPI3D8B: Užívateľský inštalačný proces zlyhal**

Ak cieľový systém prijal správu User installation processing failed, znamená to, že systém spustil program QLPUSER v knižnici QGPL a výsledkom bol výskyt jednej alebo viacerých chýb.

v **Nezobrazia sa žiadne správy**

Ak sa neobjaví žiadna správa, znamená to, že nastal jeden z nasledujúcich prípadov:

- Program QLPUSER sa nenachádza na distribučných médiách v knižnici QGPL.
- Inštalácia produktov dodaných od IBM zlyhala tak, že nebolo možné volať program QLPUSER.
- QGPL alebo QUSRSYS nebola úspešne nainštalovaná. Ak jedna z týchto knižníc nebola úspešne nainštalovaná na cieľový systém, program QLPUSER nebol volaný.

## **Súvisiace informácie pre Distribúciu softvéru**

Táto téma uvádza manuály k produktom, dokumenty IBM Redbook (vo formáte PDF), webové lokality a témy |

- Informačného centra, ktoré súvisia s témou distribúcie softvéru. Ľubovoľný zo súborov PDF môžete zobraziť alebo prevziať. | $\blacksquare$ 
	- v "Obsah média pre distribúciu z [centrálneho](#page-25-0) miesta" na strane 20
	- v "Licenčné programy [nepodporujúce](#page-28-0) sekundárne jazyky" na strane 23
	- v ["Sprievodný](#page-28-0) list média pre distribúciu z centrálneho miesta" na strane 23

## **Dokumenty IBM Redbook**

- IBM eServer i5 and iSeries System [Handbook](http://www.redbooks.ibm.com/redpieces/abstracts/ga195486.html)
- v Managing OS/400 with [Operations](http://www.redbooks.ibm.com/redpieces/abstracts/sg246564.html) Navigator V5R1 Volume 4: Packages and Products

## <span id="page-30-0"></span>**Webové lokality**

Using CD-ROM in [Distributing](http://www-1.ibm.com/servers/eserver/iseries/optical/cdrom/cddist.htm) iSeries Software

## **Ostatné informácie**

- v Inštalácia, aktualizácia alebo vymazanie i5/OS a súvisiaceho softvéru
- v Komprimované objekty a úložný priestor
- v Inštalácia vydania i5/OS a súvisiaceho softvéru
- Virtuálne optické úložné zariadenie

### **Uloženie súborov PDF**

Ak chcete uložiť PDF vo vašej pracovnej stanici za účelom prezerania alebo tlače:

- 1. Pravým tlačidlom kliknite na PDF vo vašom prehliadači (pravým tlačidlom kliknite na odkaz hore).
- 2. Kliknite na voľbu, ktorá lokálne uloží súbor PDF. |
	- 3. Prejdite do adresára, kde chcete uložiť súbor PDF.
	- 4. Kliknite na tlačidlo **Uložiť**.

### **Prevzatie programu Adobe Reader**

Na zobrazenie alebo tlač týchto súborov PDF musíte mať vo vašom systéme nainštalovaný program Adobe Reader. |

- Jeho kópiu môžete zdarma prevziať z webovej lokality [spoločnosti](http://www.adobe.com/products/acrobat/readstep.html) Adobe |
- | (www.adobe.com/products/acrobat/readstep.html)  $\bullet$ .

## **Informácie o licencií na kód a právne vyhlásenia**

IBM vám poskytuje neexkluzívnu licenciu chránenú autorským právom na používanie všetkých príkladov programového kódu, z ktorých si môžete vygenerovať podobnú funkciu prispôsobenú vašim konkrétnym potrebám.

OKREM ZÁKONNÝCH ZÁRUK, KTORÉ NEMOŽNO VYLÚČIŤ, SPOLOČNOSŤ IBM, JEJ VÝVOJÁRI |

PROGRAMOV A DODÁVATELIA NEPOSKYTUJÚ ŽIADNE ZÁRUKY ALEBO PODMIENKY, ČI UŽ |

VÝSLOVNE VYJADRENÉ ALEBO PREDPOKLADANÉ, VRÁTANE ALE NEOBMEDZUJÚC SA IBA NA |

PREDPOKLADANÉ ZÁRUKY ALEBO PODMIENKY PREDAJNOSTI, VHODNOSTI NA URČITÝ ÚČEL A | NEPORUŠOVANIA PRÁV, TÝKAJÚCE SA PROGRAMU ALEBO TECHNICKEJ PODPORY, AK SA |

POSKYTUJE. |

ZA ŽIADNYCH OKOLNOSTÍ IBM ANI JEJ VÝVOJÁRI PROGRAMOV ALEBO DODÁVATELIA |

- NEZODPOVEDAJÚ ZA NIČ Z NASLEDOVNÉHO, A TO ANI V PRÍPADE INFORMOVANIA O TAKEJ |
- MOŽNOSTI: |
- 1. STRATA ALEBO POŠKODENIE ÚDAJOV; |
- 2. PRIAME, ŠPECIÁLNE, NÁHODNÉ ALEBO NEPRIAME ŠKODY ANI ŽIADNE NÁSLEDNÉ EKONOMICKÉ | ŠKODY; ALEBO |
- 3. STRATA ZISKU, BIZNISU, PRÍJMU, DOBRÉHO MENA ALEBO OČAKÁVANÝCH ÚSPOR. |

NIEKTORÉ JURISDIKCIE NEPOVOĽUJÚ VÝNIMKY ALEBO OBMEDZENIA PRIAMYCH, NÁHODNÝCH |

ALEBO NÁSLEDNÝCH ŠKÔD, PRETO SA VÁS NEMUSIA TÝKAŤ NIEKTORÉ ALEBO VŠETKY Z |

HOREUVEDENÝCH OBMEDZENÍ ALEBO VÝNIMIEK. |

## <span id="page-32-0"></span>**Príloha. Právne informácie**

Tieto informácie boli vyvinuté pre produkty a služby ponúkané v USA.

V iných krajinách nemusí spoločnosť IBM ponúkať produkty, služby alebo vlastnosti, uvedené v tomto dokumente. Ak chcete získať informácie o produktoch a službách, ktoré sú aktuálne dostupné vo vašej oblasti, kontaktujte lokálneho zástupcu spoločnosti IBM. Žiadny odkaz na produkt, službu alebo program IBM nemá za účelom naznačiť, že je možné použiť len tento produkt, službu alebo program IBM. Namiesto toho je možné použiť ľubovoľný funkčne ekvivalentný produkt, službu alebo program, ktorý neporušuje právo na intelektuálne vlastníctvo spoločnosti IBM. Vyhodnotenie a kontrola činnosti produktu, programu alebo služby inej ako od IBM je však na zodpovednosti užívateľa.

Spoločnosť IBM môže vlastniť patenty alebo mať podané žiadosti o patenty, ktoré sa týkajú predmetu opísaného v tomto dokumente. Získanie tohto dokumentu vám nedáva žiadnu licenciu na tieto patenty. Požiadavky o licencie môžete zasielať písomne na:

IBM Director of Licensing IBM Corporation North Castle Drive Armonk, NY 10504-1785 U.S.A.

Požiadavky o licencie, ktoré sa týkajú dvojbajtových (DBCS) informácií, získate od IBM Intellectual Property Department vo vašej krajine alebo ich zašlite písomne na adresu:

IBM World Trade Asia Corporation Licensing 2-31 Roppongi 3-chome, Minato-ku Tokyo 106-0032, Japan

**Nasledujúci odsek sa netýka Veľkej Británie ani žiadnej inej krajiny, kde sú takéto vyhlásenia nezlučiteľné s lokálnym zákonom:** SPOLOČNOSŤ INTERNATIONAL BUSINESS MACHINES POSKYTUJE TÚTO PUBLIKÁCIU "TAK AKO JE" BEZ ZÁRUKY AKÉHOKOĽVEK DRUHU, VYJADRENEJ ALEBO IMPLIKOVANEJ, VRÁTANE (ALE NEOBMEDZENE) IMPLIKOVANÝCH ZÁRUK NEPOŠKODENIA, PREDAJNOSTI ALEBO VHODNOSTI NA KONKRÉTNY ÚČEL. Niektoré štáty nedovoľujú zriecť sa vyjadrených alebo implikovaných záruk v určitých transakciách, preto sa vás toto vyhlásenie nemusí týkať.

Tieto informácie môžu obsahovať technické nepresnosti alebo typografické chyby. Tieto informácie sa periodicky menia; tieto zmeny budú začlenené do nových vydaní publikácie. Spoločnosť IBM môže kedykoľvek bez ohlásenia urobiť vylepšenia a/alebo zmeny v produktoch alebo programoch opísaných v tejto publikácii.

Všetky odkazy v týchto informáciách na webové lokality iné ako od IBM sú poskytnuté len pre pohodlie a v žiadnom prípade neslúžia ako potvrdenie obsahu týchto webových lokalít. Materiály na týchto webových lokalitách nie sú súčasťou materiálov pre tento produkt IBM a použitie týchto webových lokalít je na vlastné riziko.

Spoločnosť IBM môže použiť alebo distribuovať všetky vami poskytnuté informácie ľubovoľným spôsobom, ktorý považuje za vhodný, bez toho, aby tým voči vám vznikli akékoľvek záväzky.

Vlastníci licencií na tento program, ktorí chcú o ňom získať informácie za účelom povolenia: (i) výmeny informácií medzi nezávisle vytvorenými programami a inými programami (vrátane tohto) a (ii) vzájomného použitia vymieňaných informácií by mali kontaktovať:

IBM Corporation Software Interoperability Coordinator, Department YBWA 3605 Highway 52 N

<span id="page-33-0"></span>Rochester, MN 55901 U.S.A.

Takéto informácie môžu byť dostupné, môžu byť predmetom príslušných pojmov a podmienok a v niektorých prípadoch sú dostupné za poplatok.

Licenčný program opísaný v týchto informáciách a všetok licenčný materiál preň dostupný poskytuje IBM za | podmienok Zákazníckej zmluvy IBM, Medzinárodnej licenčnej zmluvy pre program IBM, Licenčnej zmluvy IBM pre | strojový kód, alebo akejkoľvek ekvivalentnej zmluvy medzi nami. |

Všetky údaje o výkone, uvádzané v tomto dokumente boli získané v riadenom prostredí. Výsledky získané v iných prevádzkových prostrediach sa môžu podstatne odlišovať. Niektoré merania boli vykonané v systémoch vývojovej úrovne a nie je žiadna záruka, že tieto merania budú rovnaké vo všeobecne dostupných systémoch. Okrem toho, niektoré výsledky boli odhadnuté extrapoláciou. Skutočné výsledky sa môžu odlišovať. Užívatelia tohto dokumentu by si mali overiť použiteľnosť týchto údajov pre svoje špecifické prostredie.

Informácie o produktoch iných ako od IBM boli získané od poskytovateľov týchto produktov, z ich uverejnených oznámení alebo z iných, verejne dostupných zdrojov. Spoločnosť IBM tieto produkty netestovala a nemôže potvrdiť presnosť ich výkonu, kompatibilitu ani iné parametre týkajúce sa produktov nepochádzajúcich od IBM. Otázky k schopnostiam produktov iných ako od IBM by ste mali adresovať poskytovateľom týchto produktov.

Všetky vyhlásenia týkajúce sa budúceho smerovania alebo úmyslov IBM sú predmetom zmeny alebo zrušenia bez ohlásenia a vyjadrujú len zámery a ciele.

Tieto informácie obsahujú príklady údajov a hlásení používaných v každodenných firemných operáciách. Kvôli ich čo najlepšej ilustrácii obsahujú tieto príklady mená osôb, názvy spoločností, pobočiek a produktov. Všetky tieto mená a názvy sú vymyslené a akákoľvek podobnosť s menami, názvami a adresami používanými skutočnými osobami a spoločnosťami je čisto náhodná.

#### LICENCIA NA AUTORSKÉ PRÁVA:

Tieto informácie obsahujú vzorové aplikačné programy v zdrojovom kóde, ktoré ilustrujú programovacie techniky v rôznych platformách. Tieto vzorové programy môžete kopírovať, upravovať a distribuovať v ľubovoľnej forme bez poplatku pre IBM, za účelom vývoja, používania, predaja alebo distribúcie aplikačných programov, vyhovujúcich aplikačnému programovému rozhraniu pre operačnú platformu, pre ktorú sú tieto programy napísané. Tieto príklady neboli dôkladne testované vo všetkých podmienkach. IBM preto nemôže garantovať ani implikovať spoľahlivosť, prevádzkyschopnosť ani funkčnosť týchto programov.

Každá kópia alebo časť týchto vzorových programov alebo odvodená práca musí obsahovať túto poznámku o autorských právach:

© (názov vašej spoločnosti) (rok). Časti tohto kódu sú odvodené zo vzorových programov spoločnosti IBM. © Copyright IBM Corp. \_zadať rok alebo roky\_. Všetky práva vyhradené.

Ak si prezeráte elektronickú kópiu týchto informácií, nemusia byť zobrazené fotografie ani farebné ilustrácie.

## **Informácie o programovom rozhraní**

Dokumenty tejto publikácie, Distribúcia softvéru, používali programové rozhrania, ktoré dovoľujú zákazníkovi písať programy na získanie služieb systémov IBM i5/OS.

## **Ochranné známky**

| |

> Nasledujúce pojmy sú ochranné známky spoločnosti International Business Machines v USA, v iných krajinách alebo v oboch:

- <span id="page-34-0"></span>| e(logo)server
- eServer |
- $\frac{15}{OS}$
- IBM |
- Infoprint |
- iSeries |
- OS/400 |
- Redbooks |
- WebSphere |

Ostatné názvy spoločnosti, produktov alebo služieb môžu byť ochranné známky alebo značky služieb iných.

## **Pojmy a podmienky**

Oprávnenia na používanie týchto publikácií sú predmetom nasledujúcich pojmov a podmienok.

**Osobné použitie:** Tieto publikácie môžete reprodukovať pre svoje osobné, nekomerčné použitie za podmienky zachovania všetkých informácií o autorských právach. Bez výslovného povolenia autora ich nemôžete distribuovať, zobrazovať ani odvádzať práce z týchto publikácií ani žiadnej ich časti.

**Komerčné použitie:** Tieto publikácie môžete reprodukovať, distribuovať a zobrazovať výlučne vo vašej spoločnosti za podmienky zachovania všetkých informácií o autorských právach. Bez výslovného povolenia od autora nemôžete odvádzať práce z týchto publikácií ani reprodukovať, distribuovať a zobrazovať tieto publikácie ani žiadne ich časti.

S výnimkou ako je uvedené v týchto podmienkach, na publikácie ľubovoľné informácie, údaje, softvér alebo iné tu obsiahnuté intelektuálne vlastníctvo nemáte žiadne oprávnenia, licencie ani práva, vyjadrené ani implikované.

Spoločnosť IBM si vyhradzuje právo odobrať tu uvedené oprávnenia vždy, podľa vlastného uváženia, keď použitie týchto publikácií škodí autorovi, alebo ak spoločnosť IBM, že pokyny hore nie sú striktne dodržiavané.

Tieto informácie nemôžete prevziať ani exportovať okrem prípadu, ak to dovoľujú všetky aplikovateľné zákony a regulácie, vrátane všetkých zákonov a regulácií USA pre export.

SPOLOČNOSŤ IBM NERUČÍ ZA OBSAH TÝCHTO PUBLIKÁCIÍ. PUBLIKÁCIE SÚ POSKYTNUTÉ ″TAK AKO SÚ″ BEZ ZÁRUKY AKÉHOKOĽVEK DRUHU, VYJADRENEJ ALEBO IMPLIKOVANEJ, VRÁTANE (ALE NEOBMEDZENE) IMPLIKOVANÝCH ZÁRUK PREDAJNOSTI, NEPOŠKODENIA A VHODNOSTI NA KONKRÉTNY ÚČEL.

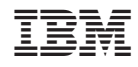

Vytlačené v USA